Technische Universität Ilmenau Institut für Mathematik

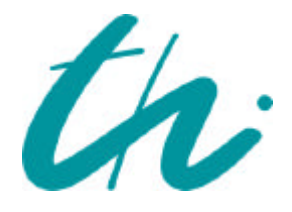

**Preprint No. M 99/20**

## **MATLAB - Teil I, Vektoren, Matrizen und lineare Gleichungssysteme**

Neundorf, Werner

 **1999**

**Impressum:** Hrsg.: Leiter des Instituts für Mathematik Weimarer Straße 25 98693 Ilmenau Tel.: +49 3677 69 3621 Fax: +49 3677 69 3270 http://www.tu-ilmenau.de/ifm/

ISSN xxxx-xxxx

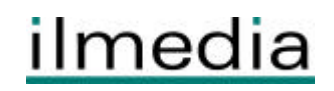

### Zusammenfassung

This is a tutorial on teaching and programming in MATLAB-

It is based on scripts and exercises in the course of numerical mathematics for students of the faculties Electrical Engineering and Information Technology and Computer Science and Automation after first term.

This part I contains basic aspects and elements of numerical linear algebra, especially methods for systems of linear equations- Further parts give MATLABbased algorithms and programming tools for eigenvalue problems, nonlinear equations and systems of equations polynomial and spline interpolations and approximation-

matrixbased is an interactive-system for since and engineering calculation for support  $\mathcal{A}$  , and  $\mathcal{A}$ ons You can solve complex numerical problems without actually writing a program The name MATLAB is an abbreviation for MATrix LABoratory

A few words to those who are familiar with other programming languages

- $\bullet$  MATLAB is a user-friendly high-level programming language and important technical computing environment It also includes a number of functional programming constructs- and prototyping- and development and prototyping-prototyping-and development and development and sign.
- $\bullet$  MATLAB has a rich environment of powerful toolboxes and data visualization. It oers programming structures like control ows- selections- decisions and mles functions
- $\bullet$  Students can affordably use this powerful numeric computation, data analysis and visualization software in their undergraduate and graduate studies The student edition encapsulates a wide range of disciplines
- $\bullet$  -MATLAB is not strongly typed like C and Pascal. No declarations are required. It is more like Basic and Lisp in this respect You can dynamically link C or FORTRAN subroutines. Some type checking is done at run time.
- $\bullet$  -MATLAB suitable for running numerically intensive programs with double-precision numerical calculations On the other site there are- based on Maple V- many sym bolic tools and symbolic functions to combine- simplify- dierentiate- integrate- and solve algebraic and differential equations. The symbolic toolbox and the subroutines concept of MATLAB seems to be not so efficiently as is described in Maple.
- $\bullet$  MATLAB is available for a number of environments:  $\texttt{Sun/Apollo/VAAs}$ tation/ $\texttt{HP}$ workstations- variety control variety and several parallel parallel parallel parallel and several parallel and machines.

The aim is to show how you can write simple instructions- commands or programs in MATLAB for doing numerical calculations- linear algebra- and programs for simplifying or transformating expressions, by motions, mathematical formulas or arrays or arrays  $\sim$ 

It is assumed that the reader is familiar with using MATLAB interactively For beginners we propose the introductional tutorial-tutorial-tutorial-tutorial-tutorial-tutorial-tutorial-tutorial-tutorialbased on the version 3.5 is to help you begin to use MATLAB. They can best be used hands-on. You are encouraged to work at the computer as you read the Primer and freely experiment with examples

MATLAB development continues. New versions come out every one or two years which contain not only changes to the mathematical capabilities of MATLAB- but also changes to the programming language and user interface. The MATLAB 5.2 and 5.3 highlights you can find on the web site

### http-wwwmathworkscomproductsmatlabhighlightsshtml

We are pleased and somewhat surprised to see how quickly this movement is already happening For this reason- I have applied constructs in the language that will be probable in the language in future versions of MATLAB

You should liberally use the on-line help facility for more detailed information. After entering MATLAB the command help will display a list of functions for which on-line help is available. The command help *functionname* will give information about a specific function. You can preview some of the features of MATLAB by entering the communication access the menution of the menution of the menution of the menution of the menution of the menution of the menution of the menution of the menution of the menution of the menution of the menution of the menut

In the bibliography there are given some useful sources of information and supplemental workbooks for MATLAB

## Inhaltsverzeichnis

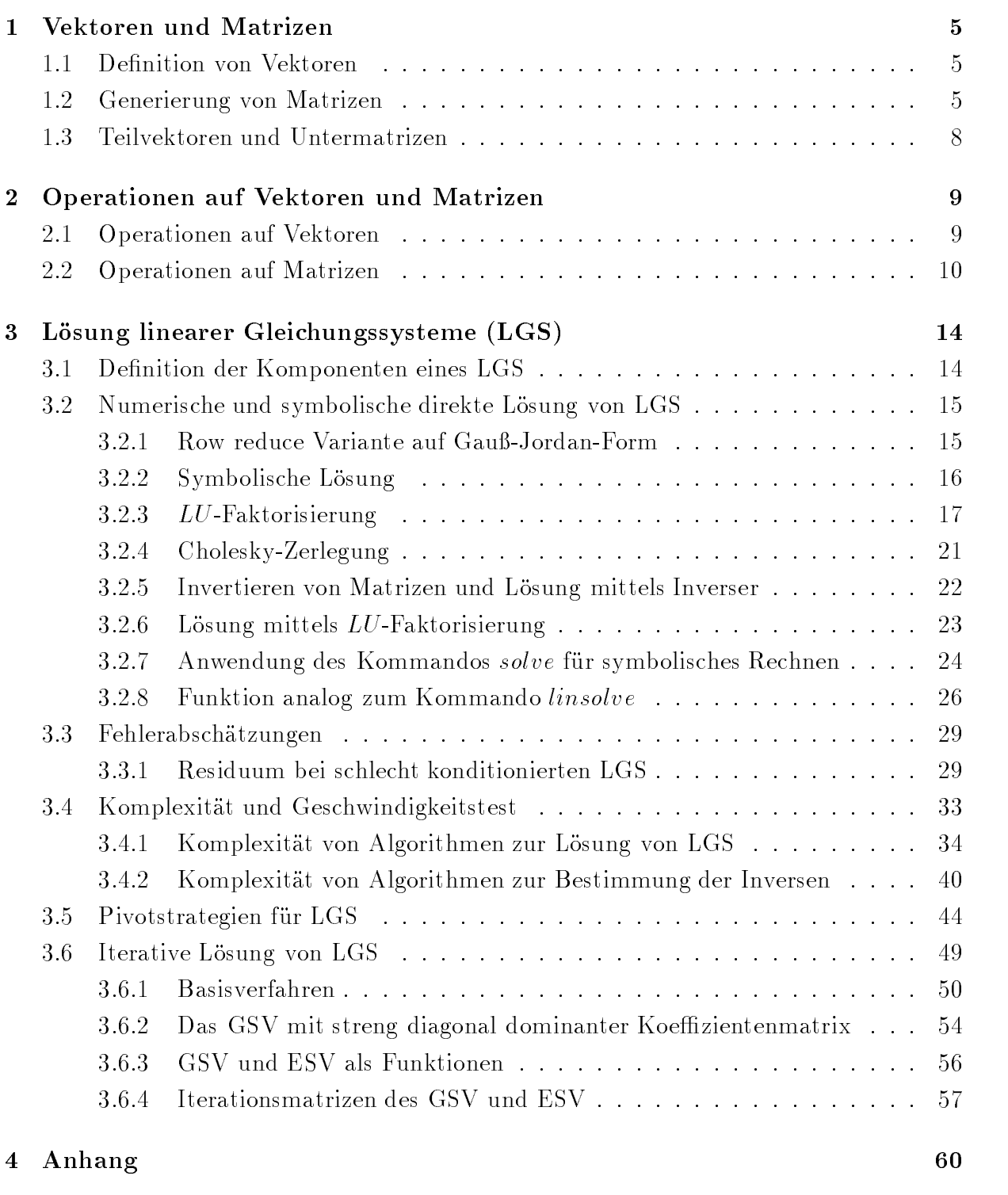

- A Ausgabe von MATLAB Plots
- B Zusammenstellung von Adressen

### Vektoren und Matrizen  $\mathbf 1$

Hinweise zur Arbeit mit Vektoren und Matrizen findet der Leser ebenfalls in MATLAB-Files oder Demonstrationen wie

PC-MATLAB-Verzeichnis Matlab\Toolbox\Matlab\Demos\\*.m

http-wwwmathworkscomproductsdemos

Felder können auf verschiedene Art und Weise eingeführt werden: explizit durch Auisten der Elemente- mit builtinAnweisungen und Funktionen- mittels mFiles-Laden von externen Dateien und der Reichstand von externen Dateien und der Reichstand von externen Datei

Die wichtigsten Varianten seien hier vorgestellt

### Definition von Vektoren  $1.1$

Wir denieren Zeilenvektoren- uber die T ransposition erhalt man entsprechende Spalten vektoren

```
 Zeilenvektoren
x 	 
  

x 	 
  

x 	 
  

\mathbf x - \mathbf x - \mathbf x - \mathbf x - \mathbf x - \mathbf x - \mathbf x - \mathbf x - \mathbf x - \mathbf x - \mathbf x - \mathbf x - \mathbf x - \mathbf x - \mathbf x - \mathbf x - \mathbf x - \mathbf x - \mathbf x - \mathbf x - \mathbf x - \mathbf x - \mathbf x - \mathbf x - \mathbf xx = 1inspace(1, 4, 4)\blacksquare is a formulated the contract of the formulated \blacksquare is a formulated to \blacksquare% Spaltenvektor
Z = X'
```
Der Ergebnis für den Vektor  $x$  lautet in jedem Fall

 $x =$ 

### 1.2 Generierung von Matrizen

```
 Explizite Angabe der Elemente
and the contract of the contract of the contract of the contract of the contract of the contract of the contract of
. . . . .
             3 4 5
            010]
```

```
 Zeilenweise Generierung
A

  x 	 

  for a state of the state of the state of the state of the state of the state of the state of the state of the
     x 	 
x ij
  end
  \overline{\phantom{a}} . And the contract of the contract of the contract of the contract of the contract of the contract of the contract of the contract of the contract of the contract of the contract of the contract of the contrac
A3 Hilbertmatrix
for i 	 -

 for j 	 -

 Aij 	 ij end end
A4A5 = hilb(3) Belegung der Matrixelemente
for i 	 -

 for j 	 -

 Aij 	 ij end end
A6% Spezielle Matrizen
 Einheitsmatrix
AY = eye(3)% Nullmatrix
A 	 zeros
  zeros

 zeros

 Einsmatrix
a de la contrata de la contrata de la contrata de la contrata de la contrata de la contrata de la contrata de
% Diagonalmatrix
A 	 diag
  

 Magisches Quadrat
A11 = magic(3) Zufallsmatrizen
\mathcal{M} random and \mathcal{M} random and \mathcal{M} random and \mathcal{M}A13 = \text{randn}(3) Blockstrukturierte Matrix
a zeros en ego este este en el entre este en el este este en el este en el este en el este en el este en el es
 Pascalsches Dreieck als Matrix
A15 = pascal(5)A 	 
-

  -
-
  -
-

 Diagonale einer Matrix als Spaltenvektor
d = diag(A16) Matrix spaltenweise aus Spaltenvektoren
a dia 49.000 daripada tanàna amin'ny faritr'i Normal desimaly. Ao indrindra dia 49.000 daripada tanàna amin'ny
```
Manche LGS haben Koeffizientenmatrizen von tridiagonaler Struktur. Dafür gibt es spezielle Lösungsverfahren, so daß die Tridiagonalmatrix nicht explizit erzeugt werden muß. Trotzdem soll hier beispielhaft ein solches System generiert werden.

```
% Definition eines LGS mit Tridiagonalmatrix und rechter Seite
n = 5A18 = zeros(n)a = []; for i=1:n, a = [a -1]; end;
b = []; for i=1:n, b = [b 2]; end;
c = []; for i=1:n, c = [c -1]; end;
A18(1,1)= b(1);A18(1,2)= c(1);A18(n, n-1) = a(n);A18(n,n)= b(n);for i=2:n-1, A18(i,i-1)= a(i); A18(i,i)= b(i); A18(i,i+1)= c(i); end;
d = []; for i=1:n, d = [d i]; end;
d = d'A18
```
Wenn Matrix und Vektor im Skript-File  $(m$ -File) MATRX4.M vorliegen in der Form

% MATRIX4.M  $A = \begin{bmatrix} 1 & 1 \end{bmatrix}$  $\circ$  $\overline{1}$  $2 \t1 -1 \t1$  $-1$  2 3  $-1$  $3 - 1 - 1$  2];  $a = \begin{bmatrix} 2 & 1 & 4 & -3 \end{bmatrix}$ ;

dann kann man diese einfach ins aktuelle Skriptfile einbeziehen und verwenden, indem man das Kommando matrix4 notiert.

Natürlich kann man im MATLAB Command Window über das Menü

 $File \Rightarrow Open M-file \Rightarrow Open \rightarrow Dateiname$ 

das  $m$ -File auswählen und editieren.

Eine andere Variante wäre die !-Eigenschaft (!-feature), was die direkte Ausführung von Systembefehlen wie Editieren, Kopieren, Drucken usw. erlaubt. Man schreibt also zwecks Editieren von m-Files in einem anderen Fenster nach dem Promptzeichen das MATLAB-Kommando mit dem verfügbaren Editor.

!ed  $matrix4.m$ bzw. (DOS Window EDIT). !edit matrix4.m

#### 1.3 Teilvektoren und Untermatrizen

Betrachten wir die zuletzt definierten Felder  $A$  und  $a$ .

```
 Teilvektoren
a-manazarta da kasar da kasar da kasar da kasar da kasar da kasar da kasar da kasar da kasar da kasar da kasa
a


a
-
-

a(3:2)leer and the Listen of the Listen of the Listen of the Listen of the Listen of the Listen of the Listen of the
b a-mail and a-mail and a-mail and a-mail and a-mail and a-mail and a-mail and a-mail and a-mail and a-mail and
                                                  % Komponenten in umgekehrter Reihenfolge
 Untermatrizen
A(:,3)% 3. Spalte
A(1,:)% 1.Zeile
a 	 A-

- . . . .
                                                  % Block aus Spalten 2 und 4
\blacksquare - \blacksquare - \blacksquareC 	 A-
```
over alter die artikelingert die Anwendung von Schleifenkonstrukten von Schleifenkonstrukten. den Programmkode und verbessert somit die Lesbarkeit von Anweisungen mit Feldern

Der kleinste Index bzw die unteren Indizes sind immer Das hat zur Folge- da beim Umspeichern von Feldern in einen "höheren" Indexbereich die Anfangskomponenten zwar belegt sind meist mit - aber eigentlich keine wohl denierten Werte erhalten haben Die Kommandos

d- a-  $\blacksquare$  . The contract of the contract of the contract of the contract of the contract of the contract of the contract of the contract of the contract of the contract of the contract of the contract of the contract of the

liefern  $z.B.$ 

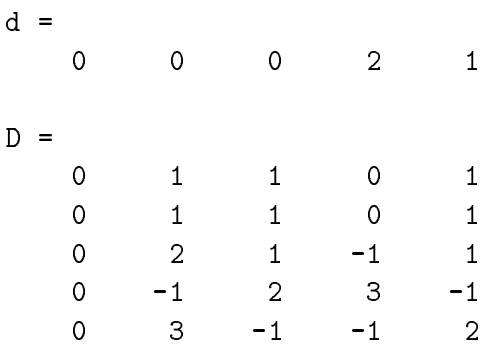

# Operationen auf Vektoren und Matrizen

einigen operationen auf Ferdern ist zu bekende auf Feldern ist zu bekenden ist zu beachten der eine der eine d vektorielles Argument ausgelegt sind. Die Anwendung auf Matrizen bedeutet zunächst nur die Verarbeitung der einzelnen Matrixspalten (column-by-column fashion). Es entsteht somit ein Zeilenverschen und den wiederung wiederum operatoren musiken musikert werden auf

Ein typisches Beispiel dafür ist die Funktion  $max(x)$  für einen Vektor x sowie für eine Rechteckmatrix  $A(n, m)$ 

$$
\max(\max(A)) = \max_{1 \leq j \leq m} \max_{1 \leq i \leq n} a_{ij}.
$$

Für die vertauschte Reihenfolge (row-by-row action) ist die Matrix zu transponieren. Einige dieser Funktionen sind

```
max, min, sort, sum, prod, median, mean, std, any, all.
```
o de die Funktionen begin die Funktionen ein oder mehrere Ergebnisparameter mehrere Poder mehrere Ergebnispara können.

Die Vorzug von MATLAB liegt gerade in der Leistungsfähigkeit seiner Matrixfunktionen.

### $2.1$ Operationen auf Vektoren

Im weiteren werden für ausgewählte Operationen die Matrix  $A$  und Spaltenvektor  $a$  aus dem  $m$ -File MATRIX4.M verwendet.

```
A = \begin{bmatrix} 1 & 1 & 0 \end{bmatrix}\overline{1}and the contract of the contract of the contract of the contract of the contract of the contract of the contract of the contract of the contract of the contract of the contract of the contract of the contract of the contra
            2 \t1 - 1 \t1-1 2 3 -13 - 1 - 1 2];
and the contract of the contract of the contract of the contract of the contract of the contract of the contract of
matrix
% Transposition
x = eye(3,1) % 1. Einheitsvektor
V = X'b = a' groesster und kleinster Index der Komponenten
size(a)max(size(a))% groesste Komponente
max(a)em = eye(3,3)e2 = em(:, 2)% 2. Einheitsvektor
e3 = em(:,3)% 3. Einheitsvektor
```

```
 Skalarprodukt
s = a' * a dyadisches Produkt
p = a*a'
```
Spezielle Operationen auf Vektoren sind Normen Sei  $x$  ein *n*-dimensionaler Vektor. Wir betrachten folgende Vektornormen.

```
n = 5x = 1:n Euklidische Norm
norm(x, 2)norm(x)% Betragssummennorm
norm(x,1)sum(abs(x)) Maximumnorm
norm(x, inf)max(abs(x))% p-Norm, Hoelder-Norm
p = 7norm(x,p)
```
### Operationen auf Matrizen

Einfache Operationen (auf die Array-Operatoren wird nicht weiter eingegangen).

```
Atrans = A'% Addition
C = A+Atrans \% Subtraktion analog
 Multiplikation
C = A*Atrans
```
Funktionen über Matrizen.

```
max(A) % Spaltenmaxima
max(max(A)) % maximales Matrixelement, analog min
sum(A) % Spaltensummen, analog prod
sum(sum(A)) % Summe aller Matrixelemente
sort(A) % Spalten von A aufsteigend sortiert
all(A) \frac{1}{2} Nichtnulltest der Matrixelemente spaltenweise, alle?
anyA  Nichtnulltest der Matrixelemente spaltenweise irgendein
```

```
% Zeilen- und Spaltenanzahl
size(A)n m size and size and size and size and size and size and size and size and size and size and size and size an
C = rand(size(A)) % Zufallsmatrix C mit Dimension von A
% Maximum der Zeilen- oder Spaltenanzahl
length(A)% Determinante
det(A) Inverse
B = inv(A)A * B% Kontrolle
% Rang
rank(A)rank(a)\frac{9}{6} = 1
rank(a*a') \frac{1}{6} =1
 Diagonale von A als Spaltenvektor
diag(A)% Spur, Summe der Diagonalelemente
trace(A)sum(diag(A))
```
Man kann nicht nur rechteckige Untermatrizen aus einer gegebenen Matrix  $A$  auswählen, sondern auch Band- Dreiecks und Hessenbergmatrizen

```
 Diagonalmatrix mit Diagonale von A
diag(diag(A)) obere Dreiecksmatrix von A
triu(A) % triu(A,0)% untere
tril(A) % tri1(A,0) obere Hessenbergform
triu(A,-1) untere Hessenbergform
tri1(A,1) Tridiagonalmatrix mit Subdiagonale Diagonale und Superdiagonale von A
triu(tril(A,1),-1)% Matrix A mit Diagonale=0
A-diag(diag(A))triu(A,1)+tril(A,-1)
```
Spezielle Operationen auf Matrizen sind Normen

Sei A ein  $n \times n$ -Matrix. Wir betrachten folgende Matrixnormen. Dazu notieren jeweils die Umschreibung des Kommandos

```
matrix
 Spaltensummennorm
norm(A, 1)max(sum(abs(A))) Zeilensummennorm
norm(A, 'inf') % auch norm(A, inf)max(sum(abs(A'))) Frobeniusnorm
norm(A, 'fro')sqrt(sum(diag(A'*A)))sqrt(sum(sum(A.^2)))% Spektralnorm
norm(A, 2)norm(A)sqrt(max(eig(A'*A))) % eig(B) liefert Vektor aller Eigenwerte
```
Der Spektralradius  $\rho$  einer  $(n, n)$ -Matrix A ist der Betrag ihres betragsmäßig größten Eigenwerts

```
rho = max(abs(eig(A)))
```
Mittels Normen kann man (relative) Konditionszahlen definieren.

```
% Spektrale Kondition
cond(A)norm(A)*norm(intA)) Selbstdefinierte Konditionszahlen
\% cond 1(A)norm(A, 1) * norm(inv(A), 1)% cond_inf(A)
norm(A, inf)*norm(int(A), inf) Test der Kondition der Hilbertmatrix
 cond(hilb(k))end
```
Die 4 Konditionszahlen sind

```
1.5514e+004
4.7661e+005
1.4951e+007
4.7537e+008
```
Einige Kommandos auf Teilen der Matrix haben wir schon kennengelernt. Nun wollen wir die Operationen erlautern- die Operationen erlautern- die Furthermanipulation bei der Spaltenmanipulation b Lösung von LGS gebraucht werden.

```
matrix
n = length(A) % Dimension der quadratischen Matrix
AE = [Aa]% erweiterte Matrix
size(AE)ai = A(1,:)  ai	A-
-
 Zeile auswaehlen
bj = A(:,2)\mathcal{L} , and \mathcal{L} is the space of \mathcal{L} . The space of \mathcal{L}% Spalten 1..2 auswaehlen
- . . . . .
 Austauschen von Zeile i und j
% Variante 1
i = 1; j = 2;AH = A:
 h = AH(i,k); AH(i,k) = AH(j,k); AH(j,k) = h;end
AH
% Variante 2
AH = A;
 AH-
i-
 AHj-
 AHi-
j-
 AHi-
 AHj-
n-

% (Zeile i) * c
c = 2; i = 1;AH = A;AHi-
 	 cAHi-

AH
 Zeile i -
	 Zeile iZeile jc
% Anwendung zur Erzeugung einer Null an der Position (i,1)AH = A;c = -0.5; i = 2; j = 1;AH = A;AHi-
 	 AHi-
cAHj-

AH
AH =1.0000 0.5000 0.3333
          0 0.0833 0.08330.3333 0.2500 0.2000
```
## 3 Lösung linearer Gleichungssysteme (LGS)

### $3.1$ Definition der Komponenten eines LGS

Betrachten wir LGS der Gestalt  $Ax = b$ .

```
A = hilb(3) % Hilbertmatrix
c = sum(A) % Spaltensummen von A
b = sum(A')' % Zeilensummen von A als Spaltenvektor
 <u>x and a second contract and a second contract and a second contract and a second contract and a second contract of the second contract and a second contract and a second contract of the second contract and a second contra</u>
xexakt = [1 \ 1 \ 1]'
                                    % exakte Loesung
r = b-A*xexakt % Kontrolle des Residuums
AE = [A \ b]% erweiterte Matrix
B = eye(3) % Einheitsmatrix
 for interesting the state \mathbf{f} is a state of the state of the state \mathbf{f}AA(3,3) = 5;% symmetrische positiv definite streng diagonal dominante Matrix
A1 = [10-1 2 0
              -111 - 13
               \overline{2}-1 10 -1\overline{0}3 - 1 8]
b1 = \lceil6 25 -1115 \overline{\phantom{1}}<u>based by the second based of the second based of the second based of the second based of the second based of the second based of the second based of the second based of the second based of the second based of the second b</u>
```
Einige Ausgaben dazu im Worksheet- wobei insbesondere die numerische Berechnung des Residuums r für die exakte Lösung mit den Ungenauigkeiten in der letzten Mantissenstelle des Gleitkommaformats double zu beachten ist

```
A =1.0000 0.5000 0.3333
    0.5000 0.3333 0.25000.3333 0.2500 0.2000
b =1.8333
    1.0833
    0.7833
r =1.0e-015 *
         0
        -0.1110
```
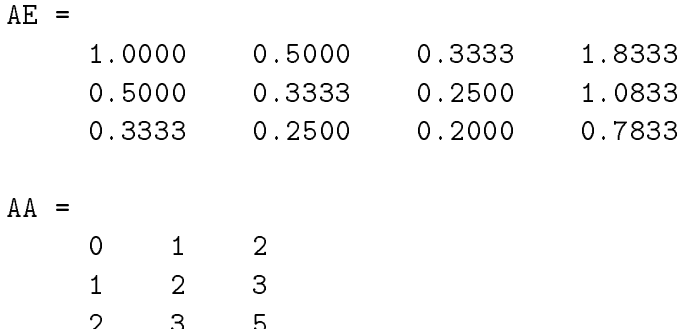

## 3.2 Numerische und symbolische direkte Lösung von LGS

Die verschiedenen Funktionen zu Lösung von LGS basieren meist auf der Gaußelimination Dabei werden Pivotstrategien beruc ksichtigt- die zu Zeilenvertauschungen fuhren Letzteres kann durch Ergebnisparameter wie Ausgabe der Permutationmatrix abgefragt wie za symmetrische Koezien in der symmetrische Koezien von der symmetrische oder symmetrische oder symmetrisc positiv denite spd- gibt es naturlic h spezielle Algorithmen

Rundungseffekte in der Gleitkommaarithmetik der numerische Rechnung in MATLAB fuhren anders als bei sym bolischen Umformungen in MATLAB oder auch Maple zu ab weichenden Zeilenvertauschungen und oder Zerlegungen der Matrix Zunächst diskutieren wir einige Lösungsmöglichkeiten.

#### 3.2.1 Row reduce Variante auf Gauß-Jordan-Form

Die built-in-Funktion rref angewendet nur auf die Koeffizientenmatrix kann zu ihrer Rangbestimmung genutzt werden Ist die Koezientenmatrix regular- so wird diese trans formiert auf die Einheitsmatrix Eventuell notwendige Zeilenvertauschungen sind aus der Darstellung jedoch nicht ersichtlich

1.0000

 $rref(AA)$ ans  $=$  $\mathbf 0$  $\mathbf{1}$  $\circ$  $\Omega$  $\Omega$  $\mathbf{1}$ Anwendung für Lösung eines LGS  $rref(AE)$ ans  $=$  $1.0000$  0 0 1.0000 0  $\overline{O}$  $\mathbf 0$ 1.0000

x ans-

```
x =1.0000
         1.0000
         1.0000
                                                  
  mit Zeilenvertauschung
rref
AA 
ans 	
         \mathbf 0\mathbf{1}\mathbf 0\overline{2}\mathbf 0\overline{0}ans-

ans =\mathbf{1}\overline{2}\overline{3}
```
### Symbolische Lösung

Dazu gibt es das Maple-Kommado linsolve. Die Losbarkeit des LGS wird gepruft M ogliche Nachrichten- Warnungen bzw Fehler meldungen sind

Warning- Matrix is rank decient solution does not existwarning. Than is rank acheiche, solution is not unique.

```
x = linesolve(A, b)numeric(x)
```
 $x =$ 

,我们就是一个人的事情,我们就是一个人的事情。""我们,我们就是我们的人的事情。""我们,我们就是我们的人的人,我们就是我们的人,我们就是我们的人,我们就是我们 ■ Product Section 2019 - Product Section 2019 - Product Section 2019 - Product Section 2019 - Product Section ■ Product Section 2019 - Product Section 2019 - Product Section 2019 - Product Section 2019 - Product Section

ans  $=$ 

1.0000000000000 1.0000000000002 0.9999999999998

```
x 	 linsolveAA
```
 $x =$ 

\_\_\_\_\_\_

 

\_\_\_

#### 3.2.3  $LU$ -Faktorisierung

Die LU-Faktorisierung ohne Zeilenvertauschung liefert  $A = LU$  mit den entsprechen Dreiecksmatrizen L,  $l_{ii} = 1$ , und U. Zeilenvertauschungen werden entweder in der unteren Dreiecksmatrix L einbezogen oder als Permutationsmatrix in Form eines zusatzlichen Ergebnisparameters angegeben

$$
[L, U] = l u(A) \qquad A = L U, \qquad \text{in } L \text{ stehen die untere Dreiecksmatrix undPermutationsmatrix, U obere Dreiecksmatrix
$$
[L, U, P] = l u(A) \qquad PA = L U, \quad L, U \text{ unter bzw. obere Dreiecksmatrix,P Permutationsmatrix}
$$
$$

 $lu(A)$  alleine ergibt das Tableau  $C\backslash B,$  welches beim verketteten Gaußalgorithmus ent- $\mathop{\rm scm}\nolimits_1$ , so dab  $A = \pm \mathcal{O} D = D\mathcal{O}$  ist (output from DINI A  $\mathcal{O}$ K)  $D$  and  $\mathcal{O}$  foutine).

Nehmen wir zunächst den einfachen Fall einer spd streng diagonal dominanten Matrix.

 $A1$ 

 $A1 =$ 

![](_page_17_Picture_188.jpeg)

 Tableau wie beim verketteten Gaussalgorithmus  $lu(A1)$ 

ans  $=$ 

![](_page_17_Picture_189.jpeg)

```

L U P 	 luA
```
 $\Omega$ 

 $L =$ 

 $U =$ 

![](_page_17_Picture_190.jpeg)

0 0 7.1106

![](_page_18_Picture_189.jpeg)

![](_page_18_Picture_190.jpeg)

Die Lösung des LGS kann dann mittels Vorwärts- und Rückwärtsrechnung unter Verwendung des Array-Operators  $\langle$  erhalten werden.

 $y = L\{a1\}$  $x = U\ y$  $x = U\ L\a1'$ 

Das zweite Beispiel sei ein LGS mit der spd Hilbertmatrix  $H(3)$ .

 $A =$ 

![](_page_18_Picture_191.jpeg)

Die symbolische Rechnung und Zerlegung in Maple läuft ohne Zeilenvertauschung ab und ergibt die erwartete Zerlegung

 $A = \begin{bmatrix} 1 \end{bmatrix}$ 0 0 # Maple  $1/2$  1 0  $1/3$  1  $1$   $*$  [1  $1/2$   $1/3$  $\mathbf 0$  $1/12$   $1/12$  $\overline{0}$  $\circ$ 1/180]

MATLAB hingegen führt im 2.Schritt eine Vertauschung von 2. und 3. Zeile durch.

![](_page_18_Picture_192.jpeg)

![](_page_19_Picture_70.jpeg)

Pivotstrategie: im 2.Schritt beim Vergleich von  $1/12=0.0833333$  in der 2.Zeile mit  $1/12$ darunter wird die 3.Zeile bevorzugt.

Zur Kontrolle noch einmal mit der Permutationsmatrix.

 $[L, U, P] = lu(A)$ % P\*A=L\*U, U wie oben

![](_page_19_Picture_71.jpeg)

Gehen wir zum symbolischen Rechnen über.

```
AS = sym(A)AS =[1, 1/2, 1/3][1/2, 1/3, 1/4][1/3, 1/4, 1/5]AS = sym('[1,1/2,1/3;1/2,1/3,1/4;1/3,1/4,1/5]') % Definition mit Elementen
AS =[1, 1/2, 1/3][1/2, 1/3, 1/4][1/3, 1/4, 1/5]inverse(AS)% Matrix symbolisch invertieren
ans =[9, -36,30]
  [-36, 192, -180][30, -180,180]
```
Die Funktion lu ist nicht anwendbar auf die symbolische Matrix AS Fehlermeldung: *Error using*  $\Rightarrow$  lu Matrix must be square.

Um die Zeilenvertauschung bei der Faktorisierung in MATLAB zu unterbinden- vergroern wir das Element  $A(2,2)$  etwas gemäß  $A(2,2) = A(2,2) + 1e-16$ . Wir erhalten dann ein mit Maple vergleichbares Ergebnis

![](_page_20_Picture_159.jpeg)

Zum Abschlu noch die Faktorisierung der Matrix AA- wobei zu sehen ist- da die Pi votstrategie mit Zeilenvertauschung sich jeweils das betragsgrote Element der Spalte sucht

![](_page_20_Picture_160.jpeg)

#### 3.2.4 Cholesky-Zerlegung

Das ist die symmetrische Zerlegung  $R^+R$ ,  $\ R$  obere rechte Dreiecksmatrix, der spd Matrix-A. Natürlich ist eine Faktorisierung im Komplexen auch denkbar. Dabei entstehen Zeilen mit rein imaginären Elementen.

Weiterhin soll hier ein Hinweis auf das Darstellungsformat format rat erfolgen. Reelle Zahlen werden dabei durch Brüche (Zähler und Nenner ganzzahlig) mit einer Genauigkeit von 6-7 Mantissenstellen approximiert und repräsentiert.

Wir verwenden das Cholesky-Verfahren für die spd Hilbertmatrix

$$
H(3) = \begin{pmatrix} 1 & \frac{1}{2} & \frac{1}{3} \\ \frac{1}{2} & \frac{1}{3} & \frac{1}{4} \\ \frac{1}{3} & \frac{1}{4} & \frac{1}{5} \end{pmatrix},
$$

was bei exakter Rechnung die obere Dreiecksmatrix

R B B - <sup>p</sup> <sup>p</sup> <sup>p</sup> C C A B - C A

liefert.

```
format long
R = chol(A)R =0.3333333333333
     1.0000000000000
                      0.5000000000000
                   0  0.28867513459481  0.28867513459481
                   0 0.07453559924999
x = (R \setminus (R' \setminus b))'x =format rat
R1 = chol(A)R1 =1 1/2 1/30 390/1351 390/1351
    \mathbf 0\overline{O}317/4253
R1 - R% ist Nullmatrix im Format rat
L = chol(A)'; \text{W} L untere Dreiecksmatrix
```
Man bedenke, daß R1 nur die Bruchdarstellung von R ist. Würde man die approximierenden Brüche zur Definition einer neuen Matrix  $R2$  verwenden, so wird der Darstellungsfehler von  $\approx 1e-6$  sichtbar. Im kurzen Format short mit 4 Nachkommastellen der Mantisse bleiben diese Abweichungen oft verborgen.

```
R2 = \lceil 1 \rceil1/21/30 390/1351 390/1351
         \mathbf 0\circ317/4253]
R2 =1.0000000000000
                                0.5000000000000
                                                         0.3333333333333
                           \overline{0}0.28867505551443
                                                          0.28867505551443
                           \overline{0}\mathbf 00.07453562191394
```
Die Cholesky-Zerlegung R = chol(AA) ist wegen der fehlenden Voraussetzungen zur Matrix AA nicht durchführbar und bringt eine Fehlermeldung.

#### 3.2.5 Invertieren von Matrizen und Lösung mittels Inverser

Wir zeigen mehrere Möglichkeiten zur Invertierung einer Matrix, so daß mit deren Ergebnis die Lösung des LGS dann durch eine Matrix-Vektor-Multiplikation erhalten wird.

```
X1 = inv(A)% A = Hilbert matrix H(3)X1 =9.0000
              -36.000030.0000
   -36.0000192.0000 -180.0000
    30.0000 - 180.0000180.0000
rref([A eye(3)])ans =1.0000
                      \mathbf 0\mathbf 09.0000 - 36.000030.0000
           0
                1.0000
                                 \circ-36.0000192.0000 -180.0000
           \overline{O}30.0000 - 180.0000\Omega1.0000
                                                          180.0000
X2 = ans(1:3,4:6)X2 =9.0000-36.000030.0000
   -36.0000192.0000 -180.0000
    30.0000 -180.0000
                         180.0000
x = (inv(A)*b)'% aufwendiger als x=A\b
x =1.0000
                1.0000
                           1.0000
```

```
X4 = inverse(A) % symbolisch
% Bruchdarstellung sehr lang!
X4 =\Gamma42255020007607796836544352529/4695002223067612211831705873,
--
      -507060240091291085058737176576/14085006669202836635495117619,
          140850066692024988655230648320/4695002223067612211831705873]




       8112963841460664116339235880960/42255020007608509906485352857,
         -2535301200456458802993406410752/14085006669202836635495117619 ]
\Gamma140850066692024988655230648320/4695002223067612211831705873,
--
      -2535301200456458802993406410752/14085006669202836635495117619,
          845100400152154435531011260416/4695002223067612211831705873 ]
% Kontrolle zum Element an der Position (1,1)9-42255020007607796836544352529/4695002223067612211831705873
ans =1.527666881884215e-013
X3 = inv(AA)-1-1\mathbf{1}-1-2\overline{4}\mathbf{1}-2\mathbf{1}AA*X3% Kontrolle
AAX
  Kontrolle
```
#### 3.2.6 Lösung mittels  $LU$ -Faktorisierung

Hier kommen die für MATLAB typischen Matrixoperatoren \ und / zur Anwendung.

 $x = A \backslash b$  ist die Lösung von  $Ax = b$ ,  $x = b/A$  ist die Lösung von  $xA = b$ .

In der Links-Division  $\langle$  wird die quadratische Matrix mittels Gaußelimination faktorisiert und damit dann das LGS  $Ax = b$  gelöst.

Fur eine rec hteckige Matrix <sup>A</sup> liegt die HouseholderOrthogonalisierung zugrunde- und man sucht die Lösung im Sinne der Methode der kleinsten Quadrate (least squares sense). Rechts- und Links-Division sind ineinander überführbar.

$$
b/A = (A'\backslash b')', \quad A\backslash b = (b'/A')'.
$$

Die genannten Divisionen sind im Vergleich zu anderen Verfahren zu empfehlen- weil sie im allgemeinen genauer und schneller sind

```
x = A \ bx =1.0000
     1.0000
     1.0000
X1 = A\eye(3)% Inverse
X1 =9.0000 - 36.000030.0000
   -36.0000 192.0000 -180.000030.0000 -180.0000
                      180.0000
```
#### Anwendung des Kommandos solve für symbolisches Rechnen  $3.2.7$

Das Kommando solve wird schrittweise durch einige kleinere Demonstrationen eingeführt.

```
x = solve('x^2-1') % Aufloesung nach x
x =[1][-1][u, v, w] = solve('w-u=0', 'w*u=1', 'u+v=1', 'u, v, w')u =\begin{bmatrix} 1 \end{bmatrix}[-1]V =[0]\lceil 2 \rceilW =\lceil 1 \rceil[-1]x = solve('A(1,1)*x+A(1,2)*y+A(1,3)*z-b(1)=0') % Aufloesung nach x
x =-(A(1,2)*y+A(1,3)*z-b(1))/A(1,1)[x, y] = solve('x+y=2', 'x-y') % Aufloesung nach x,y
x =\mathbf{1}y =\mathbf{1}
```

```

xy 	 solveAxAy	xy	xy
   x =-(-1+A(1,2)) / (A(1,1) - A(1,2))y =1/(\mathbf{A}(1,1)-\mathbf{A}(1,2))*(\mathbf{A}(1,1)-1)% folgendes etwas komplizierter
-
xy  solveA	
xA	
yA

zb	
                      \mathcal{L} , and \mathcal{L} and \mathcal{L} and \mathcal{L} are \mathcal{L} and \mathcal{L} are \mathcal{L} . And \mathcal{L}\lambda , \lambda , \lambdaA	
A	A	
A		
y =\mathcal{A} = \{ \mathbf{A} \mid \mathbf{A} \in \mathbb{R}^n \mid \mathbf{A} \in \mathbb{R}^n \mid \mathbf{A} \in \mathbb{R}^n \mid \mathbf{A} \in \mathbb{R}^n \mid \mathbf{A} \in \mathbb{R}^n \mid \mathbf{A} \in \mathbb{R}^n \mid \mathbf{A} \in \mathbb{R}^n \mid \mathbf{A} \in \mathbb{R}^n \mid \mathbf{A} \in \mathbb{R}^n \mid \mathbf{A} \in \mathbb{R}^n \mid \mathbf{A} \in \mathbb{R}^n \mid \mathbf{Ab	
A	A	
A

zA	
b		
-
xyz  solveA	
xA	
yA

zb	
                          A	
xA	
yA

zb	
                          \mathcal{L} , and \mathcal{L} , and \mathcal{L} , and \mathcal{L} , and \mathcal{L} , and \mathcal{L}x =A	
A

b
	A	
b	
A

	A

A
	
b	A

b

A	
   b	
A
	
A
	b	
A

A		A

A	
A
	A
	
A	
A

   \mathcal{A} = \{ \mathcal{A} \mid \mathcal{A} \in \mathcal{A} \mid \mathcal{A} \text{ and } \mathcal{A} \text{ and } \mathcal{A} \text{ and } \mathcal{A} \text{ are the same.} \}% analog y,z
 Defintion der Gleichungen
Eq  A	
xA	
xA

x
b	
\mathcal{L} and \mathcal{L} and \mathcal{L} and \mathcal{L} and \mathcal{L} and \mathcal{L} and \mathcal{L} and \mathcal{L}Eq
  A

xA
	
xA

x
b

-
xxx
  solveEqEqEq
xxx

x1 =A	
A

b
	A	
b	
A

	A

A
	
b	A

b

A	
   b	
A
	
A
	b	
A

A		A

A	
A
	A
	
A	
A

   A
	
A	
A
	A

A

A	A

A	
A	A

A	
A		
  A	
A

b
	A	
b	
A

	b	
A

A
	A	
A

b

     \mathcal{A} = \{ \mathcal{A} \mid \mathcal{A} \in \mathcal{A} \} , and a substitute \mathcal{A} = \{ \mathcal{A} \mid \mathcal{A} \in \mathcal{A} \} , and an analyze \mathcal{A} = \{ \mathcal{A} \mid \mathcal{A} \in \mathcal{A} \} , and a substitute \mathcal{A} = \{ \mathcal{A} \mid \mathcal{A} \in \mathcal{A} \} , and an analyze \mathcal{\mathcal{A} = \{ \mathcal{A} \mid \mathcal{A} \in \mathcal{A} \} . And \mathcal{A} = \{ \mathcal{A} \mid \mathcal{A} \in \mathcal{A} \} . And \mathcal{A} = \{ \mathcal{A} \mid \mathcal{A} \in \mathcal{A} \} . And \mathcal{A} = \{ \mathcal{A} \mid \mathcal{A} \in \mathcal{A} \}x3 =\mathcal{A} = \{ \mathbf{A} \mid \mathbf{A} \in \mathcal{A} \} . And the set of \mathcal{A} = \{ \mathbf{A} \mid \mathbf{A} \in \mathcal{A} \} . And the set of \mathcal{A} = \{ \mathbf{A} \mid \mathbf{A} \in \mathcal{A} \} . And the set of \mathcal{A} = \{ \mathbf{A} \mid \mathbf{A} \in \mathcal{A} \} . And the set of \mathcal{A} = \\blacksquareA
	
A	
b	A

b	
A	b

A	
A	b

A	
A
```
#### 3.2.8 Funktion analog zum Kommando linsolve

Der Funktionskopf des entsprechenden mFiles gaussel-m ist

```
function and the set of the set of the set of the set of the set of the set of the set of the set of the set of
```
Das Eliminationsverfahren erzeugt eine obere Dreiecksmatrix  $B$  (nach ev. Zeilenvertauschungen) und den Rang der Matrix. Die einfache Spaltenpivotisierung wird gemäß  $A(r,r) \neq 0$  durchgeführt.

Für eine reguläre quadratische Matrix  $A$  kann die Funktion dann zur Lösung des LGS mit oberer Dreiecksmatrix genutzt werden. Für eine beliebige  $(n, m)$ -Rechteckmatrix bedeutet es ia nur eine Transformation auf die obere Dreiecksmatrix mit der Bestimmung des Rangs  $r \leq \min(n, m)$ .

```
% gaussel.m

function and a series of the series of the series of the series of the series of the series of the series of t
% gaussel returns the transformed rectangular matrix
% as upper triangular matrix B (after possible row exchanges,
% pivot strategy with A(r, r)<>0) with the rank r<=min(n,m).
% Use for solving Ax=b or transformation of A.
%

n m size a size A row and column number of A row and a row and a row and a row and a row and a row and a row a
B = A;
r = 1; % row index
c = 1; % column index
while (c \le m) & (r \le n)i = r;% find pivot element in column c
  while i!	n  nicht $for i 	 r-
n$ nehmen da nach
                       % Laufanweisung stets i<=n ist (also i<sup>~</sup>=n+1),
                        anders als in Maple
     if B(i, c) "= 0, break, end;
     i = i+1;end
  if (i \le n) % pivot element exists
     if (i^*=r) % row exchange
        for j 	 c-
m
          t = B(i,j); B(i,j) = B(r,j); B(r,j) = t;end
     end
      transform rest table
       if B(i,c) "= 0
          t = B(i,c)/B(r,c);for \mathbf{f} = \mathbf{f} \mathbf{f} + \mathbf{f} \mathbf{f} , and a set of \mathbf{f} = \mathbf{f} \mathbf{f} . The set of \mathbf{f} = \mathbf{f} \mathbf{f}B(i, c) = 0;
```

```
end
    end
    r = r + 1;
  end
  c = c + 1;end
r = r - 1;
% end of function gaussel
Einige Aufrufe der Funktion
  gaussel(A)ans =1.0000  0.5000  0.3333
            0 0.0833 0.0833\overline{0}0.0056\overline{0}
Br 	 gausselA
  B =1.0000  0.5000  0.3333
            0 0.0833 0.0833\overline{0}0 0.0056r =3
```
Transformation der erweiterten Matrix mit Lösung des Dreieckssystems.

```
n m size AE (1999)

Br 	 gausselAE
B =1.0000  0.5000  0.3333  1.8333
              0 0.0833 0.0833 0.1667
              \overline{0}0 0.0056 0.0056r =3
if r == nh = B(i, n+1);for a state of the state of the state of the state of the state of the state of the state of the state of the
        h = h - x(j) * B(i, j);end
     x(i) = h/B(i, i);
```

```
end
  disp('Loesung des Gleichungssystems')
  x
else
  sprintf('Abbruch wegen Rang r = \frac{1}{2}i < \frac{1}{2}i = n',r,n)
end
```
Weitere Beispiele für Matrixtransformationen.

 Br gausselAA mit Zeilenvertauschung  $B =$  $\begin{matrix} 0 & 0 & 1 \end{matrix}$  $r =$ 3  $AB = [0$  $1 \quad 1 \quad 1$  $0 \t2 \t3 \t4$  $\circ$  $0 \t6 \t5$ ; Br gausselAB  $B =$  $r =$  $\overline{3}$  $AB = [0$  $0 \quad 1 \quad 1 \quad 1$  $\overline{0}$  $\overline{0}$  $3<sup>1</sup>$  $\overline{4}$  $0 \t0 \t0 \t6 \t5$ ] Br and the set of the set of the set of the set of the set of the set of the set of the set of the set of the  $B =$  $\circ$  $\circ$  $\mathbf 0$  $r =$  $\mathbf{3}$ % Transformation von Rechteckmatrizen gausses A b b gausses A b b

#### $3.3$ Fehlerabschätzungen

Es gibt eine Fülle von Varianten der Genauigkeitsbewertung von Ergebnissen der numerischen Rechnung. Sie beinhalten Abschätzungen für den Residuenvektor (Bildvektordifferenz) bzw. Forderungen an den absoluten oder relativen Fehler des Lösungsvektors. Letzteres passiert im Rahmen der sogenannten Rückwärtsanalyse (backward analysis), wo  $x + \Delta x$  als als exakte Lösung des leicht gestörten Systems

$$
(A + \Delta A) x' = b + \Delta b
$$

betrachtet wird.

(1) Die Größe des Residuenvektors  $r = A\tilde{x} - b$  der Näherung  $\tilde{x}$  führt über die Gleichung  $\Delta x = \tilde{x} - x = A^{-1}r$  ( $\Delta x$  wird auch Urbildfehler genannt) und Normabschätzungen auf die Beziehung

$$
\|\Delta x\| \le \|A^{-1}\| \|r\| \le \frac{\|C\|}{1 - \|CA - I\|} \|r\|
$$

wobei C genäherte Inverse von A mit  $||CA - I|| < 1$  ist und  $S = CA - I$  die zu C gehörige Störmatrix (Restmatrix) sind.

Dabei tritt die absolute Konditionszahl  $acond(A) = ||A^{-1}||$  auf.

Ist die Störmatrixnorm  $||S|| > 1$ , so ist die Berechnung von C offenbar mit so großen Fehlern behaftet, daß diese mit numerisch stabileren Algorithmen und/oder erhöhter arithmetischer Genauigkeit notwendig ist.

(2) Mit obiger Beziehung und  $||b|| \le ||A|| ||x||$  erhält man

$$
\frac{\|\Delta x\|}{\|x\|} \le \|A\| \|A^{-1}\| \frac{\|r\|}{\|b\|} = cond(A) \frac{\|r\|}{\|b\|}.
$$

Beides sind Abschätzungen für den absoluten bzw. relativen Fehler. Sie bedeuten, daß neben einem kleinen Residuenvektor r die Elemente der inversen Matrix bzw. die Kondition der Matrix ausschlaggebend für den Fehler der Näherung  $\tilde{x}$  sind. Kleines Residuum heißt also nicht automatisch kleiner Lösungsfehler.

Darüber hinaus treten die Störmatrix  $S$  und die Näherungsinverse  $C$  als erzeugende Matrix in der üblichen Nachiteration (das ist eine Fixpunktiteration)

$$
x^{(m+1)} = x^{(m)} - C(Ax^{(m)} - b) = -Sx^{(m)} + Cb
$$

für die Fehlerverbesserung auf, wo die Störmatrixnorm im wesentlichen die Kontraktionskonstante für die Konvergenz darstellt.

Will man die Nachiteration auf die Verbesserung der Lösung eines direkten Verfahrens anwenden, so ist zu beachten, daß dies im allgemeinen nur Sinn macht mit Erhöhung der Genauigkeit der Gleitkommaarithmetik.

#### 3.3.1 Residuum bei schlecht konditionierten LGS

Aquilibrierte Matrizen mit schlechter Kondition zeichnen sich dadurch aus, das ihre Inverse betragsgroße Elemente hat oder die Determinante einer von beiden fast Null ist. Bei der Berechnung des Residuums spielt dann in MATLAB noch die Reihenfolge der Auswertung der Formel eine Rolle.

```
format long e
the contract of the contract of the contract of the contract of the contract of the contract of the contract of
b 	 
   
xexakt a shekarar 1990-yilda qaban tashkil bilan qaban tashkil bilan qaban tashkil bilan qaban tashkil bilan q
inv(A)ans 	
      -2.081668171172168e-017 -1.000000000000000e+002-1.000000000000000e+002-1.000000000000000+004inv(A)*A % Kontrolle
ans =1.000000000000000e+000 2.081668171172168e-019
      e e
xcomp = A\ bxcomp 	
         210
       20890
r = b-A*xcomp;r =4.440892098500626e-015
% 2. Auswertungfolge
-A(1,1)*xcomp(1)-A(1,2)*xcomp(2)+b(1)5.773159728050813e-015
-A(2,1)*xcomp(1)-A(2,2)*xcomp(2)+b(2)ans 	
% 3. Auswertungfolge
b(1)-A(1,1)*xcomp(1)-A(1,2)*xcomp(2)ans 	
      \mathbf 0
```
 $b(2)-A(2,1)*xcomp(1)-A(2,2)*xcomp(2)$ 

ans 

Nun vergleichen wir die Computerlosung mit einem weiteren Vektor- der eventuell als Kandidat für die Lösung in Frage kommen könnte.

```
format short
 and the contract of the contract of the contract of the contract of the contract of the contract of the contract of the contract of the contract of the contract of the contract of the contract of the contract of the contra
            5.00001 10 ]; % schlecht konditioniert
 b 	 

xacc = [ 1 1 ]';% exakte Loesung
 Computerloesung
x = A \ b1.0000
          1.0000
r = b - A * xr =\mathbf 0\mathbf 0 zu untersuchender Kandidat fuer Loesung
 xester and the second control of the second control of the second control of the second control of the second o
r = b - A* xest % kleines Residuum
r =1.0e - 004 *\circ-0.2000e = xacc - xest % grosser Abstand der Vektoren
e =-2\mathbf{1}
```
wenn die Konditionstelling von die Kondition von der Romeine Fehler von Kondition von die Staat von die Kondit ungefähr von der gleichen Größe wie das relative Residuum. Ansonsten gilt die Beziehung

$$
\frac{r_1}{cond(A)} \le e_1 \le r_1 \; cond(A), \quad r_1 = \frac{\|r\|}{\|b\|}, \; e_1 = \frac{\|\Delta x\|}{\|x\|}.
$$

```
Ainv = inv(A)Ainv 	
  1.0e+005 *
     -1.0000 1.0000
       0.5000 - 0.5000% Konditionszahlen
c1 = norm(A,1) * norm(Ainv,1) % Spaltensummennorm
c1 =3.0000e+006c2 = norm(A, 2) * norm(Ainv, 2) % Spektralnorm
c2 =2.5000e+006
cinf = norm(A, inf)*norm(Ainv, inf) % Zeilensummennorm
cinf 	
      3.0000e+006
 relative Fehler
r1 = norm(r)/norm(b) % Euklidische Norm
r1 =9.4281e-007
e1 = norm(e)/norm(xacc)e1 =1.5811
s1 = sprintf('r1/cond(A) = %6.4e',r1/cond(A));
s2 = sprintf(' <= e1 = \%6.4f', e1);
s3 = sprintf(' \leq %6.4f = r1*cond(A)', r1*cond(A));
s some starting the starting of the starting of the starting of the starting of the starting of the starting of
disp(s)r1/cond(A) = 3.7712e-013 \leq al = 1.5811 \leq 2.3570 = r1*cond(A)
```
## 3.4 Komplexität und Geschwindigkeitstest

Zur Einschätzung der Effizienz von Algorithmen bietet MATLAB mehrere Möglichkeiten. Zwei Varianten sind die Bestimmung der Anzahl der durchgefuhrten Gleitpunktoperatio nen mit flops (floating point operations) sowie die Zeitmessungen mit clock, etime und tic, toc.

Das Kommando flops (0) (nicht flops = 0) setzt den Zähler auf Null zurück. So kann die Eingabe von flops (0) unmittelbar vor dem Beginn des Algorithmus und der Aufruf flops gleich nach seiner Beendigung die flops ermitteln.

```
n = 20;A = \text{rand}(n); % Zufallsmatrix
b = rand(n, 1); % Zufallsspaltenvektor
 Anzahl der Operationen flops
flops(0);A\backslash b;
flops
ans =8034
```
Die MATLAB Funktion clock gibt die aktuelle Zeit mit der Genauigkeit auf eine Hundertstel Sekunde an Mit zwei solchen Zeiten kann etime die abgelaufene Zeit (Zeitdifferenz) in Sekunden bestimmen.

Seit der Version 4.0 gibt es die bequemere Variante einer Stoppuhr mit tic, toc.

```
% Zeitmessungen in Sekunden mit clock/etime bzw. tic/toc
t0 = clock;A\ b:
t = etime(clock,t0)
t =0.0600A\ b
toc
elapsed_time =
     0.0600tic
A\ b
t = toc
t =0.0600
```
Man beachte, daß bei timesharing Arbeit am Rechner das Ergebnis der Zeitmessung natürlich verfälscht sein kann. Rechnungen an einem separaten 486er PC 66MHz zeigen, daß dies bei Arbeit im Netz mit dem PC (hier Pentium II 350MHz) bis zu ca 10% mehr Rechenzeit ausmacht.

#### 3.4.1 Komplexität von Algorithmen zur Lösung von LGS

Wir vergleichen hier die Operationszahlen und Rechenzeiten von 5 Algorithmen. Die Rechnungen wurden auf einem 486er Einzel-PC 66MHz sowie einem PC im Netz mit Pentium II Prozessor 350MHz durchgeführt.

```
Ax = b, AB erweiterte Koeffizientenmatrix
           [L, U] = lu(A); U \setminus (L \setminus b)AT = gaussel(AB); x mit Rückwärtseinsetzen
           A \backslash brref(AB)inv(A)*b
```
Die verschiedenen Ergebnisse werden so abgespeichert, um sie u.a. als vergleichendes Balkendiagramm darzustellen.

```
title('SPEEDTEST for SOLUTION of Ax=b for n = 20x20 .. 400x400 ')
clear n t s sn ns tn nt q tt ss
echo off
h = 1;
            % Skalierung des Balkenabstandes
na = 20;nsw = 20;ne = 200;for n = na:nsw:neA = rand(n) + n * eye(n);b = rand(n, 1);AB = [A \ b];%
  t0 = clock;flops(0);[L \, U] = \, lu(A);U\setminus (L\setminus b);
  t(n) = etime(clock,t0);s(n) = flops;q(n) = 0;if (t(n)^* = 0), q(n) = s(n)./t(n); end;
  \frac{\gamma}{\alpha}t0 = clock;flops(0);AT = gaussel(AB);
  for i = n:-1:1
```

```
hh = AT(i, n+1);for j = i+1:nhh = hh - x(j)*AT(i,j);end;
    x(i) = hh/AT(i, i);end;
  t(n+2*h) = etime(clock,t0);s(n+2*h) = flops;q(n+2*h) = 0;if (t(n+2*h)^{-1}), q(n+2*h) = s(n+2*h)./t(n+2*h); end;
  \frac{9}{6}t0 = clock;flops(0);A\backslash b;
  t(n+4*h) = etime(clock,t0);s(n+4*h) = flops;q(n+4*h) = 0;if (t(n+4*h)^*=0), q(n+4*h) = s(n+4*h)./t(n+4*h); end;
  \frac{\gamma}{\Gamma}t0 = clock;flops(0);rref(AB);t(n+6*h) = etime(clock,t0);s(n+6*h) = flops;q(n+6*h) = 0;if (t(n+6*h)^=0), q(n+6*h) = s(n+6*h)./t(n+6*h); end;
  \frac{9}{6}t0 = clock;flops(0);inv(A)*b;t(n+8*h) = etime(clock,t0);s(n+8*h) = flops;q(n+8*h) = 0;if (t(n+8*h)^* = 0), q(n+8*h) = s(n+8*h)./t(n+8*h); end;
  \frac{1}{6}\% t0=clock;
\frac{9}{6} flops(0);
% Maple-Prozedur, symbolisch
                    % Warnung, string zu lange in Maple
% linsolve(A,b);
% t(n+10*h) = etime(clock,t0);% s(n+10*h) = flops;% q(n+10*h) = 0;% if (t(n+10*h)^*=0), q(n+10*h) = s(n+10*h)./t(n+10*h); end;
  end
```

```
[ns, sn] = bar(s);plot(ns, sn, 'g')xlabel('dimension n')
ylabel('flops')
print graph31.ps -dps
pause
[nt, tn] = bar(t);plot(nt,tn)xlabel('dimension n')
ylabel('elapsed time in sec')
print graph32.ps -dps
pause
bar(q)xlabel('dimension n')
ylabel('quotient of flops / time(sec) ')
print graph33.ps -dps
pause
c1fdisp('')disp(tt)pause
disp('flops')
disp(')1ugaussel
                                                      A \ brref
                                                                               inv')\mathbf nss = zeros(round((ne-na)/nsw)+1,6);for j=na:nsw:ne
  ss(round((j-na)/nsw)+1,1) = j;for k=0:2:8ss(round((j-na)/nsw)+1, round(k/2)+2) = s(j+k*h);end
end;disp(ss)disp('times')disp(')A \backslash brref
                                                                   inv')lu
                              gaussel
               \mathbf ntt = zeros(round((ne-na)/nsw)+1,6);
for j=na:nsw:ne
  tt(round((j-na)/nsw)+1,1) = j;for k=0:2:8tt(round((j-na)/nsw)+1,round(k/2)+2) = t(j+k*h);end
end:
```
Bei der Anzahl der Gleitpunktoperationen werden alle arithmetischen Operationen extra gezählt. Die sonst übliche Angabe des Aufwandes für die Gaußelimination mit  $\mathcal{O}(\frac{n^3}{3} +$  $n^2 - \frac{n}{3}$  im Operationsmix  $(+, *)$  muß also verdoppelt werden.

Somit ergibt sich die Größenordnung  $\mathcal{K} = \mathcal{O}(\frac{2}{3}n^3)$  für die Verfahren  $lu,~gaussel$  und  $A\backslash b$ . Der Zugang über die inverse Matrix hat die Komplexität  $\mathcal{O}(\frac{n^3}{3}+n\cdot n^2-\frac{n}{3})$  (n rechte Seiten), was hier auf die Größenordnung  $\mathcal{O}(2n^3)$  führt.

### Ausgewählte Ergebnisse für 486er PC.

![](_page_37_Picture_247.jpeg)

Die Kommandos lu und  $A\backslash b$  zeigen sowohl für *flops* als auch in der Rechenzeit times = T  $\ddot{\text{a}}$ hnliches Verhalten. Entsprechend seiner Komplexität ist *inv* dreimal schlechter. Daß gaussel trotz gleicher f lops wie lu in der Rechenzeit deutlich schlechter ausfallt- liegt also nicht hauptsachlich am timesharing Modus des Rechners Es ist zu vermuten- da auch die Struktur der einfachen Laufanweisungen in der Funktion gaussel zu Rechenzeitverlu sten fuhrt gegen uber solc hen- die eventuell in den anderen Kommandos Teilvektoren und Untermatrizen nutzt und eine schnelle Adressenmanipulation beim Zugriff auf Feldkomponenten realisiert

Auch rref wird im Vergleich mit gaussel trotz größerer flops bezüglich der Rechenzeit immer gunstiger- k ann aber bei weitem nicht mit lu konkurrieren

Die Gaußelimination ohne Pivotstrategie (Funktion gausseo) zeigt ähnliche Komplexität wie gaussel Das unterstreicht- da die Auswertung von Bedingungen Tests groenordnungs mäßig die Komplexität nicht beeinflußt.

| $\boldsymbol{n}$ | $_{lu}$  | gaussel          | $A \backslash b$ | rref     | inv       |
|------------------|----------|------------------|------------------|----------|-----------|
| 20               | 6028     | 6221             | 8028             | 27435    | 18518     |
| 40               | 45238    | 46021            | 53482            | 132595   | 138062    |
| 60               | 149648   | 151421           | 168380           | 357758   | 454650    |
| 80               | 351258   | 354421           | 384674           | 748467   | 1064234   |
| 100              | 682068   | 687021           | 734390           | 1349225  | 2062840   |
| 120              | 1174078  | 1181221          | 1249514          | 2214142  | 3546454   |
| 140              | 1859288  | 1869021          | 1962066          | 3378712  | 5611096   |
| 160              | 2769698  | 2782421          | 2903782          | 4896733  | 8352502   |
| 180              | 3937308  | 3953421          | 4107164          | 6812084  | 11867174  |
| 200              | 5394118  | 5414021          | 5604018          | 9170035  | 16250918  |
| 250              | 10511393 | 10542521         | 10840204         | 17335976 | 31642579  |
| 300              | 18136168 | 18181021         | 18609462         | 29346143 | 54564812  |
| 350              | 28768443 | 28829521         | 29412540         | 45912719 | 86518365  |
| 400              | 42908218 | 42988021         | 43750234         | 67730467 | 129004034 |
| $\mathcal{K}$    |          | $\frac{2}{3}n^3$ |                  |          | $2n^3$    |

Ergebnistableau für PC Pentium II:  $flops.$ 

Ergebnistableau für PC Pentium II: $times\ in\ sec.$ 

| $\overline{n}$ | $\lceil u \rceil$ | gaussel | $A \backslash b$ | rref   | inv  |
|----------------|-------------------|---------|------------------|--------|------|
| 20             | $\overline{0}$    | 0.05    | 0                | 0.39   | 0    |
| 40             | $\overline{0}$    | 0.49    | 0                | 1.43   | 0    |
| 60             | $\overline{0}$    | 1.54    | 0                | 3.02   | 0    |
| 80             | 0                 | 3.51    | 0                | 5.28   | 0    |
| 100            | 0                 | 6.70    | 0                | 8.02   | 0.05 |
| 120            | 0                 | 11.53   | 0                | 11.48  | 0.11 |
| 140            | 0.06              | 17.96   | 0                | 15.43  | 0.22 |
| 160            | 0.06              | 26.69   | 0.11             | 20.32  | 0.22 |
| 180            | 0.11              | 37.79   | 0.11             | 25.76  | 0.33 |
| 200            | 0.11              | 56.35   | 0.11             | 34.49  | 0.44 |
| 250            | 0.21              | 99.26   | 0.32             | 50.92  | 0.49 |
| 300            | 0.38              | 169.34  | 0.66             | 74.70  | 1.26 |
| 350            | 0.71              | 271.50  | 0.66             | 104.63 | 1.49 |
| 400            | 1.10              | 400.79  | 1.04             | 140.56 | 3.89 |
| Vergl.         | $\frac{1}{3}T$    | 100T    | $\frac{1}{3}T$   | 35T    | T    |

Einige graphische Auswertungen zur Komplexität bei  $Ax = b$ .

f lops- elapsed time in sec und quotient of f lopstimesec in Abhangigkeit von n Balken v.l.n.r.: lu, gaussel,  $A \backslash b$ , rref, inv.

![](_page_39_Figure_3.jpeg)

#### Komplexität von Algorithmen zur Bestimmung der Inversen 3.4.2

Wir vergleichen hier die Operationszahlen und Rechenzeiten von 4 Algorithmen. Die Rechnungen wurden auf einem PC mit Pentium II Prozessor 350MHz durchgeführt.

```
A^{-1} .
                  AE um Einheitsmatrix I erweiterte Koeffizientenmatrix
                  inv(A)A\backslash I[L, U] = lu(A); U\setminus (L\setminus I)rref(AE)title('SPEEDTEST for INVERSION of MATRICES n = 10x10.. 400x400')
clear n t s sn ns tn nt q tt ss
echo off
h = 1;
            % Skalierung des Balkenabstandes
na = 10;nsw = 10;ne = 100;for n=na:ns:ne
  A = rand(n) + n*eye(n);I = eye(n);AE = [A I];\frac{\gamma}{\alpha}t0 = clock;flops(0);inv(A);t(n) = etime(clock,t0);s(n) = flops;q(n) = 0;if (t(n)^*=0), q(n) = s(n)./t(n); end;
  %
  t0 = clock;flops(0);A \setminus I:
  t(n+2*h) = etime(clock,t0);s(n+2*h) = flops;q(n+2*h) = 0;if (t(n+2*h)^{-1}=0), q(n+2*h) = s(n+2*h)./t(n+2*h); end;
  \frac{9}{6}t0 = clock;flops(0);[L \, U] = \, lu(A);U\setminus (L\setminus I);
  t(n+4*h) = etime(clock,t0);s(n+4*h) = flops;
```

```
q(n+4*h) = 0;if (t(n+4*h)^{-1}=0), q(n+4*h) = s(n+4*h)./t(n+4*h); end;
  \gammat0 = clock;flops(0);rref(AE);
  t(n+6*h) = etime(clock,t0);s(n+6*h) = flops;q(n+6*h) = 0;if (t(n+6*h)^{-1}=0), q(n+6*h) = s(n+6*h)./t(n+6*h); end;
  \%end
[ns, sn] = bar(s);plot(ns, sn, 'g')xlabel('dimension n')
ylabel('flops')
print graph34.ps -dps
pause
[nt, tn] = bar(t);plot(nt,tn)xlabel('dimension n')
ylabel('elapsed time in sec')
print graph35.ps -dps
pause
bar(q)xlabel('dimension n')
ylabel('quotient of flops / time(sec) ')
print graph36.ps -dps
pause
c1fdisp('')disp('flops')
                                     A \setminus I1urref')disp('
                        inv
              \mathbf nss = zeros(round((ne-na)/nsw)+1,4);for j=na:nsw:ne
  ss(round((j-na)/nsw)+1,1) = j;for k=0:2:6ss(round((j-na)/nsw)+1), round(k/2)+2) = s(j+kk);
  end
end;
disp(ss)
disp('times')A \setminus Irref')disp('\mathbf ninv
                                            1u
```

```
tt = zeros(round((ne-na)/nsw)+1,5);for j = na:nsw:nett(round((j-na)/nsw)+1,1) = j;for k=0:2:6\mathtt{tt}(\mathtt{round}((\mathtt{j}\mathtt{-na})/\mathtt{nsw})\mathtt{+1}, \mathtt{round}(k/2)\mathtt{+2}) \ = \ \mathtt{t}(\mathtt{j}\mathtt{+k}\mathtt{*h}) \, ;end
end;
disp(tt)
```
Ergebnistableau für PC Pentium II: flops.

![](_page_42_Picture_35.jpeg)

Ergebnistableau für PC Pentium II: times in sec.

![](_page_42_Picture_36.jpeg)

Wir hatten schon die Komplexität für die Bestimmung der Lösung eines LGS mittels  $inv(A) * b$  untersucht. Die alleinige Invertierung der Matrix unterscheidet sich in den flops nicht entscheidend. So beträgt die Größenordnung der Komplexität für die inverse Matrix auch  $\mathcal{K} = \mathcal{O}(2n^3)$ . Auch die Rechenzeiten T sind ungefähr die gleichen. Die Kommandos  $A \setminus I$  und lu zeigen sowohl für *flops* als auch in der Rechenzeit ähnliches Verhalten, sind aber nicht so gut wie *inv*. Ihre Komplexität ist  $\mathcal{O}(\frac{8}{3}n^3)$ .

rref fallt im Vergleich als sichtbar schlechteste Variante auf

Die Kommandos  $A \setminus I$  und lu geraten aber bezüglich der Rechenzeit im Vergleich mit inv mit wachsendem  $n$  immer mehr ins Hintertreffen. Das Verhältnis anders als bei den  $flops$ verschlechtert sich jedoch.  $rref$  braucht die längste Rechenzeit.

 $A \backslash I$  braucht ca 4 Mal mehr *flops* und *times* als  $A \backslash b$ . Ahnlich bei lu, wobei die Rechenzeitrelation von  $lu(A^{-1}): lu(Ax = b)$  noch zunehmend schlechter wird.

Wird die inverse Matrix explizit gebraucht- so ist die builtinFunktion inv fur die Be rechnung am besten geeignet

Einige graphische Auswertungen zur Komplexitat bei  $A^{-1}$ .

flops und elapsed time in sec in Abhängigkeit von  $n$ .

Balken v.l.n.r.: *inv*,  $A \setminus I$ , *lu*, *rref.* 

![](_page_43_Figure_9.jpeg)

## 3.5 Pivotstrategien für LGS

Bei der numerischen Lösung von LGS mittels Eliminationsverfahrens spielen sowohl die Skalierung als auch die Pivotstrategie eine wichtige Rolle Beide zusammen bilden den wesentlichen Inhalt der Stabilität des Verfahrens.

Skalierung heißt eine Koeffizientenmatrix mit Elementen von ausgeglichener Größenordnung Elementeabgleich- Aquilibrierung- Normalisierung bereitzustellen Sie ist eine F orm der Verbesserung der Kondition der Matrix

Pivotstrategien machen nur Sinn für solche Matrizen. Ohne die Forderung nach Gleichgewicht könnte man jede Zeile durch Multiplikation mit einem hinreichend großen Faktor ant tour Pivotzeile machen, der Kandidat fur das Pivotzen von Nulle das Pivotzen von Nulle der Staatse der St ist.

Die Kombination beider führt zu großer numerischer Stabilität bei relativ geringem zusätzlichen Aufwand. Dabei beschränkt man sich meist auf Spaltenpivotisierung mit Zeilenvertauschung- wahlt aber das Pilotelement relativ die einer Tlorin der Griegene Deutschlanden Meile der Ausgangsmatrix oder des Teiltableaus- ohne jedoch die Multiplikation mit den Ska lierungsfaktoren tatsächlich durchzuführen (implizite Skalierung).

Zunächst wollen wir in Ergänzung zum m-File gaussel.m noch die beiden MATLAB Funktionen vor für die Varianten ohne und mit verbesserter Spaltenpivotisierung angeben.

```
% gausseo.m
function and the set of the set of the set of the set of the set of the set of the set of the set of the set of
 gausseo returns the transformed rectangular matrix
% as upper triangular matrix B (without row exchanges,
% without pivot strategy), so far if it is possible.
% k is the number of performed stages. If k = min(n,m),
then the minor A-minor A-minor A-minor A-minor A-minor A-minor A-minor A-minor A-minor A-minor A-minor A-minor
% Use for solving Ax=b or transformation of A.
\cdotsn m and size A row and column number of A row and column and a row and a row of A row and A row and A row and 
B = A;k = 0:
r = 1; % row index
           % column index
c = 1:
while (c \le m) & (r \le n)if (B(r,r)=0)c = m + 1; r = n + 1;
      transform rest table
     k = k + 1:
        if B(i, c) "= 0
           t = B(i, c)/B(r, c);for a set of \mathcal{L} , and a set of \mathcal{L} is a set of \mathcal{L} . It is a set of \mathcal{L}B(i, c) = 0;
```

```
end
       end
      r = r + 1;
       c = c + 1;
   end
end
% end of function gausseo
% gausses.m
function and the second of the second contract of the second contract of the second contract of the second contract of the second contract of the second contract of the second contract of the second contract of the second 
 gausses returns the transformed rectangular matrix
% as upper triangular matrix B (after possible row exchanges,
% pivot strategy with A(r, r)<>0 with largest value
% in the column c) with the rank r \leq -\min(n,m).
% Use for solving Ax=b or transformation of A.
\cdotsn m sizeA  row and column number of A row and column number of A row and column number of A row and column number of A row and column number of A row and C row and C row and C row and C row and C row and C row and C row an
B = A;r = 1; % row index
c = 1; % column index
while (c \le m) & (r \le n)k = r;h = abs(B(r, c));i = r+1;
   % find largest pivot element in column c
   while (i \leq n)if (abs(B(i, c))>h)h = abs(B(i, c)); k = i;
       end
       i = i+1;end
   if (h>0) % pivot element exists
       if (k^{\sim}=r) % row exchange
          for a contract of the contract of the contract of the contract of the contract of the contract of the contract
             t = B(k, j); B(k, j) = B(r, j); B(r, j) = t;end
       end
       % transform rest table
          if B(i, c) "= 0
             t = B(i,c)/B(r,c);for \mathbf{f} = \mathbf{f} \mathbf{f} + \mathbf{f} \mathbf{f} , and a set of \mathbf{f} = \mathbf{f} \mathbf{f} . The set of \mathbf{f} = \mathbf{f} \mathbf{f}B(i, c) = 0;end
```

```
end
    r = r + 1;
  end
  c = c + 1;
end
r = r-1;% end of function gausses
```
Transformation von Rechteckmatrizen mittels verbesserter Pivotstrategie unter Verwen dung von gausses Hier ist die Zeilenvertauschung deutlich zu erkennen

```
A = \begin{bmatrix} 1 \end{bmatrix}\overline{2}-13
            -1-1
    
a = [2]1 \t 4 \t -3 \t 3gausses([A; a'; 2*a'])
                              \% (6,4)-Matrix
% im 1. Schritt wird 6. Zeile 2*a' "hochgetauscht"
ans =4.0000 2.0000 8.0000 -6.0000
          0 2.5000 5.0000 -2.5000
          0 \t -5.0000 \t 4.0000\mathbf 0\circ\circ2.4000
          \mathbf 0\mathbf 0\overline{0}\overline{0}gausses([A \ a \ 2*a])
                           \% (4,6)-Matrix
% im 1. Schritt wird 4. Zeile "hochgetauscht"
ans 	
    3.0000
          \overline{0}0 \qquad 0 \qquad -3.0000 \qquad 0.0000 \qquad 0.0000 \qquad 0.0000\Omega0 0 0.6000 0.6000 1.2000
```
Implizite Skalierung  $=$  relative Pivotwahl mit Zeilenbetragssummen relative Kolonnenmaximumstrategie

Die Matrixzerlegung  $PA = LU$  mit impliziter Skalierung notieren wir als Turbo Pascal Routine

Diese Methode findet man in den meisten Routinen zur  $LU$ -Zerlegung der großen Softwarepakete. Für die Ausgangsmatrix und die Zahlenwerte der aufeinanderfolgenden Schemata kann ein und dasselbe Feld benutzt werden Nach beendeter Zerlegung werden somit  $a_{ij} = l_{ij}, i > j, l_{ii} = 1, \text{ und } a_{ij} = u_{ij}, i \leq j, \text{ bedeuten.}$ 

Die Information über vorgenommene Zeilenvertauschungen wird im Vektor  $ip$  aufgebaut. Daraus kann die Permutationsmatrix P abgeleitet werden. Die Toleranzen dienen zu Testen auf Singularität der Matrix.

```
procedure Zerlegung_Gauss_rel_Pivot2(n:integer; var a:matrix;
  eps, detmax: float; var det: float; var ip: vektor1;
  var, t, stufe:integer); GaussZerlegung von AP
Ann	L
U auf dem Platz
    bei relativer Spaltenpivotisierung und Zeilenvertauschung
   sowie impliziter Skalierung
    ( -> Permutationsmatrix P auf der Basis des Permutationsvektors ip)
   det(A) Determinante
    eps Toleranz fuer Test and Singularitate arguments and the singularitate and the singularitate and the singula
    determines the test automax Toleranz fuer Test auf detA auf detAip Permutationsvektor der Zeilenvertauschung
   \mathbf tIndikator : 0. default
                           1..Abbruch mit eps
                           2..Abbruch mit detmax
   stufe Stufe (m,m) bei vorzeitigem Abbruch
   Lit.: H.R.Schwarz. Numerische Mathematik. B.G.Teubner Stuttgart 1988.}
var i, j, l, k:integer;
    q,s,max:float;begin
 \det := 1;stufe := 0; t := 0;\{ Permutationsvektor \leftarrow > P \}for i:=1 to n do ip[i]:=i;
 for k := 1 to n do \{ Schritte k = 1, 2, \ldots, n }
  begin
     relative Pivotwahl mit Kolonnenmaximumstrategie 
   max := 0;for i:=k to n do
     begin
        s := 0;for jk to n do ssabsa-
ij	
        if s<eps then \{ Matrix A bzw. Teiltableau hat "Fast-Null-Zeile" }
          begin stufe:=i; det:=0; t:=1; EXIT; end;
        i a baran a barat da a barat da a barat da a barat da a barat da a barat da a barat da a barat da a barat da a
        if q > max then begin max: = q; l: = i; end;
      end
    \{ Test auf Singularitaet (Nullspalte) und grosses det(A) \}if max<eps then begin stufe:=k; det:=0; t:=1; EXIT; end;
    maxa-
lk
    det and the contract of the contract of the contract of the contract of the contract of the contract of the contract of the contract of the contract of the contract of the contract of the contract of the contract of the co
   if abs(det)>detmax then begin stufe:=k; t:=2; EXIT; end;
     Zeilenvertauschung 
   if 1>k then
      begin
        \det: =-det;
        for j := 1 to n do
           ki a-kilometri sa-kilometri kilometri kilometri kilometri kilometri kilometri kilometri kilometri kilometri ki
           jip-
k ip-
kip-
l ip-
lj
        end
   { Bestimmung der Elemente des Resttableaus }
   for i:=k+1 to n do { Zeilen }
     begin
        sa-
ikmax
        a-
iks
        for jk to n do a-
ija-
ijs
a-
kj  Spalten 
      end
  end
end
```
Der Algorithmus ist eigentlich nach  $n-1$  Schritten schon abgeschlossen. Der letzte Schritt  $(k = n)$  dient nur zur Kontrolle des Koeffizienten  $a_{nn} = u_{nn}$  und der Determinantenberechnung.

Ein weiterer Programmiertrick ist, daß man die relative Pivotwahl generell mit einem Vektor von Zeilennormen durchführt, der einmal vorab ermittelt wird. Eine solche Va $s_i = \sqrt{\sum_{j=1}^{n} a_{ij}^2}$  berechnet und riante findet man in [8]. Dort werden die Zeilennormen

ein sogenannter Buchhaltervektor ph mit den inversen Normen  $s_i^{-1}$  vorbesetzt. Bei Zeilentausch werden auch seine Komponenten entsprechend vertauscht. Der Aufwand verringert sich damit, ohne aber die Güte des Verfahrens entscheidend zu mindern.

```
procedure Zerlegung_Gauss_rel_Pivot1(n:integer; var a:matrix;
  eps, detmax: float; var det: float; var ip: vektor1;
  var t,stufe:integer);
 { Gauss-Zerlegung von A'=P*A(n,n)=L*U auf dem Platz<br>bei relativer Spaltenpivotisierung und Zeilenvertauschung
   sowie impliziter Skalierung, Buchhaltervektor
   ( -> Permutationsmatrix P auf der Basis des Permutationsvektors ip)
   det(A) Determinante
           Toleranz fuer Test auf Singularitaet |a[i,j]|<\ldots, sum a[i,j] 2<\ldotseps
   detmax Toleranz fuer Test auf |det(A)|>...<br>ip     Permutationsvektor der Zeilenvertauschung
   ip
   +Indikator : 0..default
                         1..Abbruch mit eps
                         2. Abbruch mit detmax
   stufe Stufe (m,m) bei vorzeitigem Abbruch
   Lit.: N.Koeckler. Numerische Algorithmen in Softwaresystemen.
                                                                           <sup>}</sup>
                       B.G.Teubner Stuttgart 1990.
var i,j,l,k:integer;
    s, max, max1: float;ph:vektor;
begin
 det: = 1;stufe: = 0;t := 0;for i := 1 to n do
  begin
                       { Permutationsvektor --> P }
   ip[i]:=i;s := 0;for j := 1 to n do s := s + sqr(a[i,j]);
   if s<eps then
                       { Matrix A hat "Fast-Null-Zeile" }
     begin stufe:=i; det:=0; t:=1; EXIT end;
   ph[i]:=1/sqrt(s);{ Vektor der Kehrwerte der Euklidischen Norm
                         der n Zeilenvektoren von A,
                         Buchhaltervektor
                                                                          }
  end;
 for k := 1 to n do
                       { Schritte k=1,2,\ldots,n }
  begin
   { relative Pivotwahl mit Buchhaltervektor }
   max := 0;max1 := 0:
   1 := k;for i:=k to n do
    begin
     s := a[i, k];if abs(s*ph[i])>abs(max1) then
```

```
begin maxs maxs
ph-
i li end
      end
     { Test auf Singularitaet und grosses det(A) }
     det and the contract of the contract of the contract of the contract of the contract of the contract of the contract of the contract of the contract of the contract of the contract of the contract of the contract of the co
    if abs(max)<eps then begin stufe:=k; det:=0; t:=1; EXIT; end;
    if abs(det)>detmax then begin stufe:=k; t:=2; EXIT; end;
    { Zeilenvertauschung }
    if 1>k then
      begin
        det det en det gevolgen van de gewone van de gewone op de gewone van de gewone van de gewone van de gewone van 
        for a state of the state of the state of the state of the state of the state of the state of the state of the
         begin sa-
kj a-
kja-
lj a-
ljs end
        ph-
lph-
k
        jip-
k ip-
kip-
l ip-
lj
      end
    { Bestimmung der Elemente des Resttableaus }
    for i:=k+1 to n do { Zeilen }
     begin
        sa-
ikmax
        a-
iks
        for jk to n do a-
ija-
ijs
a-
kj  Spalten 
      end
   end
end
```
#### Iterative Lösung von LGS 3.6

$$
Ax = b, A(n, n), a_{ii} \neq 0, i = 1, ..., n, x
$$
exakte Lösung,

beruhen auf Zerlegungen (Splitting) von  $A$  und Umformungen der Gestalt

$$
A = N - P, \quad \det N \neq 0
$$
  

$$
Nx - Px = b
$$
  

$$
Nx = Px + b
$$
  

$$
x = N^{-1}Px + N^{-1}b.
$$

e it die allemente Iterationsverfahren Allen ist die erformen van die eerste Formation is die eerste van die b

$$
x^{(m+1)} = Hx^{(m)} + c, \ \ m = 0, 1, \ldots; \ \ H = N^{-1}P \ \text{Iterationsmatrix}, \ \ c = N^{-1}b.
$$

Das AIV konvergiert für jede beliebige Startnäherung (Startvektor)  $x^{(0)}$  in der Norm  $\|\cdot\|,$ falls mit der induzierten Matrixnorm  $\|H\| < 1$  gilt. Dann ist  $m{\rightarrow}\infty$  $x \cdots =$ 

 $\|H\| < 1$  ist also eine hinreichende Bedingung.

Mit dem Spektralradius hat man eine hinreichende und notwendige Konvergenzbedin gung:  $\rho(H) < 1$ .

### Basisverfahren

Grundlage ist eine spezielle Zerlegung von A

 $A = D - E - F = D(I - L - U)$  $I =$ Einheitsmatrix D diagA diaga a-- --- ann  $\Lambda$  . Life unteresting unteresting  $\Lambda$  and  $\Lambda$  and  $\Lambda$ <sup>U</sup> uij rechte obere Dreiecksmatrix Diagonale- F DU

### Problemparameter

![](_page_50_Picture_463.jpeg)

### , ges als die der fahren die deutschrittelen gestellte der gestellte der gestellte der gestellte der gestellte

Voraussetzung:  $a_{ii} \neq 0$ ,  $i = 1(1)n$  (ggf. Zeilenvertauschungen vornehmen) Zerlegung der Koeffizientenmatrix  $A = N - P = D - (E + F)$ 

$$
N = D = \left(\begin{array}{cccc} a_{11} & 0 & \cdots & 0 \\ 0 & a_{22} & \cdots & 0 \\ \vdots & \vdots & \ddots & \vdots \\ 0 & 0 & \cdots & a_{nn} \end{array}\right), \quad P = E + F = \left(\begin{array}{cccc} 0 & -a_{12} & \cdots & -a_{1n} \\ -a_{21} & 0 & \cdots & -a_{2n} \\ \vdots & \vdots & \ddots & \vdots \\ -a_{n1} & -a_{n2} & \cdots & 0 \end{array}\right)
$$

Komponentenweise Darstellung des GSV

$$
x_i^{(m+1)} = \frac{1}{a_{ii}} \left( b_i - \sum_{j=1, j \neq i}^n a_{ij} x_j^{(m)} \right), \quad i = 1(1)n, \quad m = 0, 1, 2, \dots
$$

Matrix-Vektor-Form des GSV

$$
x^{(m+1)} = D^{-1}(b + (E + F)x^{(m)})
$$
  
=  $D^{-1}(D - A)x^{(m)} + D^{-1}b$   
=  $(I - D^{-1}A)x^{(m)} + D^{-1}b$   
=  $x^{(m)} - D^{-1}(Ax^{(m)} - b), r^{(m)} = b - Ax^{(m)}$  Residuum  
=  $x^{(m)} + D^{-1}r^{(m)}$ 

 $H = J = I - D^{-1}A$  Iterations matrix  $\mathcal{L}$  . The state matrix matrix of the state  $\mathcal{L}$  $D^{-r}$ gewichtetes Residuum Verbesserung (update) für  $x^{(m)}$ 

### $\left\{ \begin{array}{c} \blacksquare \end{array} \right.$  and the extra theorem is the set of  $\left\{ \begin{array}{c} \blacksquare \end{array} \right\}$

Voraussetzung:  $a_{ii} \neq 0$ ,  $i = 1(1)n$  (ggf. Zeilenvertauschungen vornehmen) Zerlegung der Koeffizientenmatrix  $A = N - P = (D - E) - F$ 

$$
N = D - E = \begin{pmatrix} a_{11} & 0 & 0 & \cdots & 0 \\ a_{21} & a_{22} & 0 & \cdots & 0 \\ a_{31} & a_{32} & a_{33} & \cdots & 0 \\ \vdots & \vdots & \vdots & \ddots & \vdots \\ a_{n1} & a_{n2} & a_{n3} & \cdots & a_{nn} \end{pmatrix}, P = F = \begin{pmatrix} 0 & -a_{12} & -a_{13} & \cdots & -a_{1n} \\ 0 & 0 & -a_{23} & \cdots & -a_{2n} \\ 0 & 0 & 0 & \cdots & -a_{3n} \\ \vdots & \vdots & \vdots & \ddots & \vdots \\ 0 & 0 & 0 & \cdots & 0 \end{pmatrix}
$$

Komponentenweise Darstellung des ESV

$$
x_i^{(m+1)} = \frac{1}{a_{ii}} \left( b_i - \sum_{j=1}^{i-1} a_{ij} x_j^{(m+1)} - \sum_{j=i+1}^n a_{ij} x_j^{(m)} \right), \quad i = 1(1)n, \quad m = 0, 1, 2, \dots
$$

### Matrix-Vektor-Form des ESV

$$
x^{(m+1)} = D^{-1}(b + Ex^{(m+1)} + Fx^{(m)})
$$
  
\n
$$
Dx^{(m+1)} - Ex^{(m+1)} = Fx^{(m)} + b
$$
  
\n
$$
(D - E)x^{(m+1)} = (D - E)^{-1}[(D - E - A)x^{(m)} + b]
$$
  
\n
$$
x^{(m+1)} = (I - (D - E)^{-1}A)x^{(m)} + (D - E)^{-1}b
$$
  
\n
$$
x^{(m+1)} = \{I - [D(I - L)]^{-1}A\}x^{(m)} + [D(I - L)]^{-1}b
$$
  
\n
$$
x^{(m+1)} = x^{(m)} - [D(I - L)]^{-1}(Ax^{(m)} - b)
$$
  
\n
$$
x^{(m+1)} = x^{(m)} + (D - E)^{-1}r^{(m)}, \quad r^{(m)} = b - Ax^{(m)}
$$
Residuum  
\n
$$
H = H_1 = I - [D(I - L)]^{-1}A = I - (D - E)^{-1}A \text{ Iterationsm.}
$$
  
\n
$$
W = D(I - L) = D - E \text{ Wichtung, Skalierungsmatrix}
$$
  
\n
$$
(D - E)^{-1}r^{(m)}
$$
 *gewichtetes Residuum,* Verbesserung (update) für  $x^{(m)}$ 

### Fehleranalyse und Abschatzungen

**I**terationsfemer  $e^{x+y} \equiv x^{y+y} - x$ 

Wegen

$$
e^{(m+1)} = x^{(m+1)} - x = Hx^{(m)} + c - (Hx + c) = H(x^{(m)} - x) = He^{(m)}
$$

sind der zentrale Punkt für Konvergenz- und Fehlerbetrachtungen die Norm bzw. Eigenwerte der Iterationsmatrix  $H$ .

Aufgrund der Beziehung

 $x^{(m+1)} - x^{(m)} = H(x^{(m)} - x^{(m-1)})$ 

notieren wir die allgemeine Kontraktionsbedingung bei Iterationsverfahren

$$
||x^{(m+1)} - x^{(m)}|| \le \lambda ||x^{(m)} - x^{(m-1)}|| \text{ mit } 0 < \lambda < 1.
$$

Des weiteren gelten

a-posteriori-Fehlerschätzung

$$
||x^{(m)} - x|| \le \frac{\lambda}{1 - \lambda} ||x^{(m)} - x^{(m-1)}||
$$

a-priori-Fehlerschätzung

$$
||x^{(m)} - x|| \leq \frac{\lambda^m}{1 - \lambda} ||x^{(1)} - x^{(0)}||.
$$

MATLAB-Funktionen für GSV und ESV.

```
% GSV.M
% Gesamtschrittverfahren, Jacobi-V. fuer LGS
function x = gsv(A, a, x0, TOL, MaxIt, NK)% Eingangsparameter
\%Ax=a,
            A = A(n, n)\% x0
            Startvektor
% TOL
            Toleranz
% MaxIt
            maximale Iterationsanzahl
\% NK
            Normvariante (1,2,inf)
% Ergebnisse
%
  \mathbf{x}Loesungsvektor oder letzter Vektor
\frac{y}{a} i
            Benoetigete Iterationen
% r=A*x-a Residuum und Norm ||r||=norm(A*x-a,NK)
% Diverse Informationen ueber Iterationsverlauf
D = diag(diag(A));D1 = diag(1./diag(A));N = D - A;
B = D1*N;b = D1 * a;xn = x0;
```

```
for i=1:MaxIt
  xnp1 = B*xn + b;if (norm(xnp1-xn,NK)<TOL)
    disp('');
    disp(' Geforderte Genauigkeit erreicht!');
    disp(' Benoetigte Iterationen:');
    disp(i);break;
  end;
  xn = xn1;if (i=MaxIt)disp('');
    disp('Maximale Iterationsanzahl erreicht!');
  end;
end:
x = xp1;disp('');
disp('Residuum r=A*x-a = '); disp(A*x-a);
disp('||r|| ='); disp(norm(A*x-a,NK));
% Ende Funktion gsv
% ESV.M
% Einzelschrittverfahren, Gauss-Seidel-V. fuer LGS
function x = \text{esv}(A, a, x0, TOL, MaxIt, NK)% Eingangsparameter
\% Ax=a,
          A = A(n, n)\chi \geq \chi0
            Startvektor
% TOL
            Toleranz
            maximale Iterationsanzahl
% MaxIt
\% NK
            Normvariante (1,2,inf)% Ergebnisse
            Loesungsvektor oder letzter Vektor
\chi x
%i
            Benoetigete Iterationen
% r=A*x-a Residuum und Norm ||r||=norm(A*x-a,NK)
% Diverse Informationen ueber Iterationsverlauf
     = x0;\mathtt{x}\mathtt{n}xnp1 = x0;n = max(size(xn));
```

```
for i=1:MaxIt
 for j=1:ns = 0;for k=1:j-1s = s - A(j,k) * xnp1(k);end;
   for k=j+1:ns = s - A(j,k) * xn(k);end;
   xnp1(j) = (s + a(j))/A(j,j);end;
 if (norm(xnp1-xn, NK) < TOL)disp(' Geforderte Genauigkeit erreicht!');
    disp(' Benoetigte Iterationen:');
    disp(i);break;
 end;
 xn = xn1;if (i=MaxIt)disp('');
    disp('Maximale Iterationsanzahl erreicht!');
 end;
end;
x = xp1;disp('');
disp('Residuum r=A*x-a = '); disp(A*x-a);
disp('||r|| = '); disp(norm(A*x-a,NK));
% Ende Funktion esv
```
3.6.2 Das GSV mit streng diagonal dominanter Koeffizientenmatrix

```
A = \begin{bmatrix} 12 & -2 & 3 \end{bmatrix}-1 8 -2-1 3 12 ];
b = [ 18 -32 6 ];
[n \; m] = size(AB);AB = [A \ b];xexakt = A\b
xexakt =
      0.5450
     -3.57231.4385
```
Einige Iterationen des GSV.

```
D = diag(diag(A));c = inv(D)*bH = eye(n)-inv(D)*A% Iterationsmatrix
H =0.1667\overline{O}-0.25000.1250\mbox{O}0.25000.0833-0.2500\overline{0}x0 = zeros(n, 1);xk = x0;ndiff = 1;k = 0;while ndiff>1e-3
  x = xkxk = H*x+cndiff = norm(xk-x, 2)k = k + 1end
```
Ergebnistableau:  $x^*$  exakte Lösung.

![](_page_55_Picture_79.jpeg)

Fehlerabschätzungen für  $||x^* - x^{(8)}||_{\infty} = 0.0002$ 

```
x1 = H*x0 + c;lambda = norm(H, inf)lambda =0.4167
```

```
% a priori - Abschaetzung, etwas grob
w = lambda<sup>2</sup>k/(1-lambda)*norm(x1-x0,inf);
sprintf('||xk-x*|| <= \%6.4f ',w)
ans =| |xk-x*| | < 0.0062% a posteriori-Abschaetzung, relativ genau
w = lambda/(1-lambda)*norm(xk-x,inf)
sprintf('||xk-x*|| <= %6.4f ', w)ans =|xk-x*| <= 0.0003
```
#### GSV und ESV als Funktionen 3.6.3

Test am obigen Beispiel mit Genauigkeiten  $TOL = 1e-4$ ,  $1e-6$ ,  $1e-8$  und Bestimmung der Anzahl der notwendigen Iterationen in der Routine

```
MaxIt = 100:
TOL = 1e-4;xg = gsv(A,a,x0,TOL,MaxIt,inf)Geforderte Genauigkeit erreicht
 Benoetigte Iterationen:
 Residuum r = A * x - a =1.0e - 003 *
        -0.14160.08430.1055||r|| =1.4160e-004
 xg =0.5450-3.57221.4385
echo on
xe = \text{esv}(A, a, x0, TOL, \text{MaxIt}, \text{inf})Geforderte Genauigkeit erreicht
 Benoetigte Iterationen:
       6
```

```
Residuum r = A * x - a =
      1.0e - 004 *-0.74870.2184
        \hbox{O}||r|| =7.4866e-005
xe =0.5450-3.57231.4385
```
Ergebnistabelle mit Anzahl der Iterationen k und Residuumsfehler  $||r||_{\infty}$  für verwendete Toleranzen Das ESV braucht ungefahr halb soviel Iterationen wie das GSV

![](_page_57_Picture_245.jpeg)

### 3.6.4 Iterationsmatrizen des GSV und ESV

Test der Iterationsverfahren an einem Beispiel- wo Zeilenvertauschungen erforderlich sind

```
A = \begin{bmatrix} 2 \end{bmatrix}3 20 -13 \qquad 2 \qquad 1 \qquad 201 \t10 \t-1 \t210 -1 2 -3;
b = [ -1015 \quad 5 \quad 0 \quad ]';
xexakt = A \ bxexakt 	
           0.34470.2719-0.54030.6981
```
Zeilentausch mit Permutationsvektor  $p$  oder -matrix  $P$ .

p 
  Property and the property of the property of the property of the property of the property of the property of the  $0 0 1 0$ 1000  $0 1 0 0$ ];

```
% Zeilenvertauschung fuehrt auf diagonal dominante Matrix
AS = P*A;n = size(AS);bs = P*b;
```
Iterationsmatrizen und Normen.

% GSV  $D = diag(diag(AS));$  $H = eye(n)-inv(D)*AS+eye(n)$  $H =$  $\mathsf{O}\xspace$  $0.1000$  $-0.2000$ 0.3000  $-0.1000$  $0.1000$  $-0.2000$  $\circ$  $-0.1000$  $-0.1500$  $0.0500$ 0  $-0.1500$  $-0.1000$  $-0.0500$  $\circ$  $n1g = norm(H, inf);$  $sprintf('Zeilensummennorm = %6.4f ', n1g)$  $ans =$  $Zeilensummennorm = 0.6000$  $n2g = norm(H, 1);$ sprintf('Spaltensummennorm =  $%6.4f$  ',n2g) ans  $=$ Spaltensummennorm = 0.5500 % ESV  $C = \text{tril}(AS);$  $H1 = eye(n)-inv(C)*AS$  $H1 =$  $\circ$  $0.1000$  $-0.2000$ 0.3000  $0.0000$  $-0.0100$  $0.1200$  $-0.2300$  $0.0000$  $-0.0085$  $0.0020$  $0.0545$  $0.0000$  $-0.0136$  $0.0179$  $-0.0247$  $n1e = norm(H1, inf);$ sprintf('Zeilensummennorm =  $%6.4f$ ', n1e)  $ans =$ Zeilensummennorm =  $0.6000$ 

```
n2e = norm(H1,1);sprintf('Spaltensummennorm = %6.4f ',n2e)ans =Spaltensummennorm = 0.6092
```
Anwendung der a-priori-Abschätzung zur Bestimmung der Iterationsanzahl bei Toleranz  $1e-4$  und Zeilensummennorm. Die Anzahl der wirklich gebrauchten Iterationen dafür ist meist geringer.

```
x0 = zeros(n, 1);% Startvektor
tol = 1e-4;% GSV
x1 = H*x0+inv(D)*bs;lambda = n1g;normg = norm(x1-x0, inf)normg =0.7500
kgsv = ceil(log(tol*(1-lambda)/normg)/log(lambda))kgsv =20
```
# Anhang

## Anhang A

## Ausgabe von MATLAB Plots

Einige Bemerkungen zum Druck von Plots in m-Files auf Drucker. Dazu dient das Kommando print

Dabei ist neben dem Dateinamen die Geräteoption Encapsulated PostScript (EPS) oder PostScript PS anzugeben Beide Varianten sind funktionieren jedoch anders- wenn der Dateiname fehlt

Druck von PS File

print filename.ps  $-dps$ Ausgabe des Plots als File  $print - dps$  automatischer Druck des Files auf Drucker

Dateikopf und -ende der entsprechenden Postscript-Datei (ps-Format) sind

```
%!PS-Adobe-2.0
PSAdobe
Creator-
 MATLAB The Mathworks Inc
\frac{1}{2} , \frac{1}{2} , \frac{1}{2} , \frac{1}{2} , \frac{1}{2} , \frac{1}{2} , \frac{1}{2} , \frac{1}{2} , \frac{1}{2} , \frac{1}{2} , \frac{1}{2} , \frac{1}{2} , \frac{1}{2} , \frac{1}{2} , \frac{1}{2} , \frac{1}{2} , \frac{1}{2} , \frac{1}{2} , \frac{1\blacksquareDocumentNeededFonts-
 Helvetica
DocumentProcessColors-
 Cyan Magenta Yellow Black
Pages-
 atend
\mu_{\rm B} - and \mu_{\rm B} - and \mu_{\rm B} - and \mu_{\rm B}%%EndComments
%%BeginProlog
 MathWorks dictionary
/MathWorks 150 dict begin
   \mathcal{L}^{(1)}\left(\mathcal{L}^{(1)}\left(\mathcal{gr
end
eplot
%%EndObject graph 1
epage
end
showpage
%%Trailer
%%BoundingBox:
                                        75 209 545 589
Pages-

%%EOF
EOF
```
• Druck von EPS File  $print$  filename.eps  $-deps$ Ausgabe des Plots als File  $print -des$ kein automatischer Druck des Files

Dateikopf und -ende der entsprechenden Postscript-Datei (eps-Format) sind

```
%!PS-Adobe-2.0 EPSF-1.2
%%Creator: MATLAB, The Mathworks, Inc.
%%Title: grdem32.eps
%%CreationDate: 07/12/99 15:27:01
%%DocumentNeededFonts: Helvetica
%%DocumentProcessColors: Cyan Magenta Yellow Black
%%Pages: 1
%%BoundingBox:
                                  75
                                           209
                                                       548
                                                                  589
%%EndComments
%%BeginProlog
% MathWorks dictionary
/MathWorks 150 dict begin
\mathbf{v}^{(1)} \mathbf{v}^{(2)} \mathbf{v}^{(3)} \mathbf{v}^{(4)} \mathbf{v}^{(5)} \mathbf{v}^{(6)} \mathbf{v}^{(6)} \mathbf{v}^{(6)} \mathbf{v}^{(6)} \mathbf{v}^{(6)} \mathbf{v}^{(6)} \mathbf{v}^{(6)} \mathbf{v}^{(6)} \mathbf{v}^{(6)} \mathbf{v}^{(6)} \mathbf{v}^{(6)} \mathbf{v}^{(6)} \mathbf{v}^{(6)} \mathbf{v}^{(6)} \mathbf{v}^{(6)} \mathbf{v}^{(6)} \mathbf{v}^{(6)}grend
eplot
%%EndObject graph 1
epage
end
showpage
%%Trailer
%%EOF
```
Ohne Angabe des Dateinamens erscheint eine Fehlermeldung.

Encapsulated PostScript files can not be sent to printer. File saved to disk under name 'figure1.eps'.

Darüber hinaus ist in der Datei ersichtlich, daß die Graphik sich in einer Box mit den Grenzen (75,209,548(oder 545),589), also der Dimension  $473 \times 380pt = 167 \times 134mm$  befindet. Diese Graphiken können z.B. dann in einem TFX oder FTFX Dokument einbezogen und manipuliert werden. Wir notieren Beispielvarianten mit dem Stil ps fig.sty.

```
% im Original
\psfig{figure=grdem31.ps}
% normale Ansicht auf halbe Breite verkleinert
\psfig{figure=grdem32.eps,width=8cm}
```
# Anhang B

## Zusammenstellung von Adressen

was website when we have a mit was the mit matched the seited of the settem of the settem of the settem of the

Die TEX Quelle sowie das PostScript file primer35. ps der 2. Edition des MATLAB Primers steht stehen mittels  $ftp$  auf ftp.math.ufl.edu im Verzeichnis pub/matlab zur Verfugung

Die MathWorks Inc und MathTools Ltd entwickeln und vertreiben die Computersoft ware MATLAB und andere Komponenten und sind natürlich mit ihrem ganzen Angebot auch im Internet zu finden.

![](_page_62_Picture_204.jpeg)

### - Verzeichnisse mit MATLAB mFiles fur Skripte und F unktionen

Zu den Kapiteln 1-3 des Skripts liegen die entsprechenden Files (meist  $m$ -Files) und diverse Daten- und Ergebnisfiles vor.

 $*, m, *, ps, *,eps, *,mat$ 

Die Dateien sind zu finden im Novell-Netz PIVOT des Instituts für Mathematik bzw. auf der persönlichen Homepage im Internet.

```
\P\PPIVOT\SHARE \quad Q:\NEUNDORF\STUD_M93\MATLAB1Homepage Navigator \rightarrow Publications \rightarrow Computeralgebra \rightarrow MATLAB1
```
email neundorf-mathematiktuilmenaude

Homepage: http://imath.mathematik.tu-ilmenau.de/ $\sim$ neundorf/index\_de.html

## Literatur

- $\mathbb{R}$  Matrix  $\mathbb{R}$  Matrix  $\mathbb{R}$  Matrix  $\mathbb{R}$  Matrix  $\mathbb{R}$  Matrix  $\mathbb{R}$  Matrix  $\mathbb{R}$  Matrix  $\mathbb{R}$  Matrix  $\mathbb{R}$  Matrix  $\mathbb{R}$  Matrix  $\mathbb{R}$  Matrix  $\mathbb{R}$  Matrix  $\mathbb{$ Department of Mathematics, University of Florida USA 1992.
- $\blacksquare$  Matrix  $\blacksquare$  and  $\blacksquare$
- [3] MATLAB User's Guide and Reference Guide.
- [4]  $MATLAB$  Release Notes 4.1. For Unix Workstations. - no mathematic massachusetts USA - national mathematic USA - no mathematic
- The Studies of Material Student Controllering Controllering Controllering Controllering Controllering Controllering Co The MathWorks Inc- Prentice Hall Englewood Clis New Jersey  -
- [6] The Student Edition of MATLAB 5. Prentice Hall.
- Redfern D- Campbell C- The MATLAB Handbook SpringerVerlag -
- Kockler N- Numerische Algorithmen in Softwaressystemen unter besonderer Ber uck sichtigung der Bibliothek Berling von Berlinger der Geregung bestehte
- Neundorf W- Manipulation von Matrizen I Grund lagen- Norm- Kondition und Ska lierung. Preprint M 16/96 IfMath der TU Ilmenau, November 1996.
- Mathews J-H- Fink K-D- Numerical Methods using MATLAB- Prentice Hall London 1999.
- irin aristi and chenti and mathematical explorations with Mathematical explorations with  $\alpha$ University Press 1999.
- Mohr R- Numerische Methoden in der Technik eine Lehrbuch mit MATLAB Routinen-Vieweg Braunschweig 1998.
- golubitsky M-Dellnitz M-Dellnitz M-Dellnitz M-Dellnitz M-Dellnitz M-Dellnitz M-Dellnitz M-Dellnitz M-Dellnitz BrooksCole Pub- Co Pacic Grove -

### Anschrift

Dr. Werner Neundorf Technische Universitat Ilmenau- Institut fur Mathematik D - 98684 Ilmenau

e-mail: neundorf@mathematik.tu-ilmenau.de